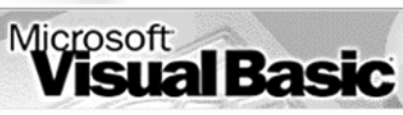

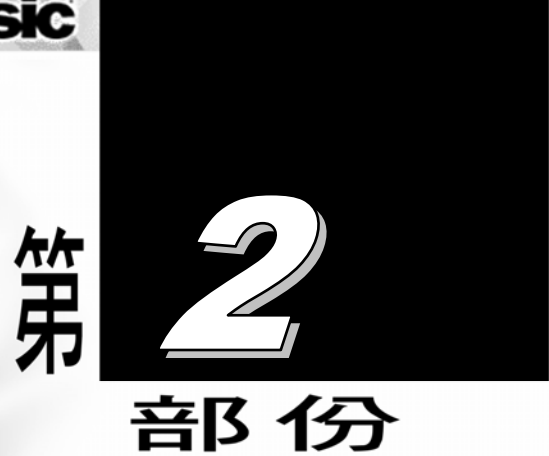

# 基礎數值解析

### 張 榮 興 博士

豐映科技股份有限公司 E-mail: chang.ronhsin@msa.hinet.net Http://resi.com.tw/vb.htm

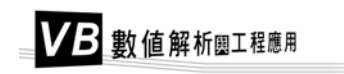

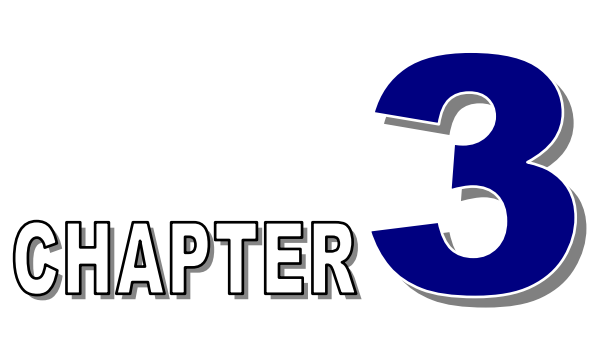

# 數據插值法 *(Interpolation)*

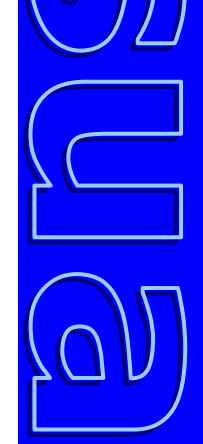

### 張 榮 興 博士

豐映科技股份有限公司 E-mail: chang.ronhsin@msa.hinet.net http://resi.com.tw/vh.htm

### 工程科學是一種對經驗及資料依賴性相當高的科學,工程師或 研究人員時常需面對大量的圖表,讀取資料以便進行設計計算

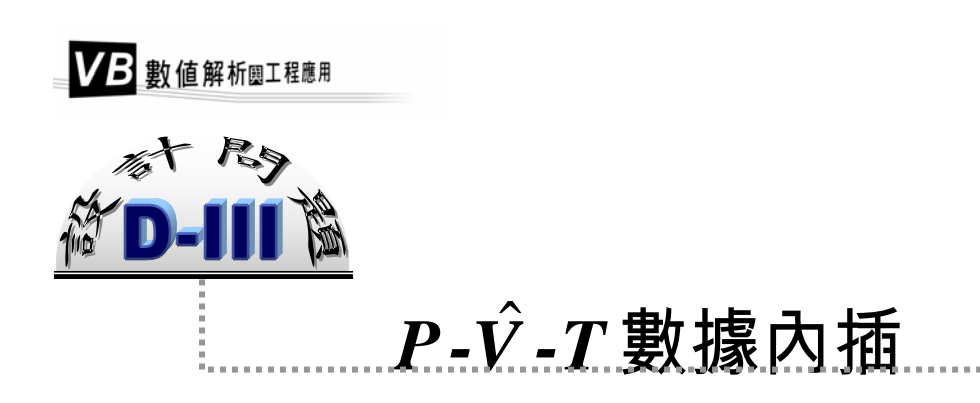

### 基本資料

下表係取自 Perry [1] 化學工程師手冊,為過熱態甲烷的體積 $\hat{V}$  (ft<sup>3</sup>/lb) 與溫度及 壓力的關係。

| 度<br>溫           | 壓力 (psia) |       |       |       |       |       |       |  |
|------------------|-----------|-------|-------|-------|-------|-------|-------|--|
| $(^{\circ}F)$    | 10        | 20    | 30    | 40    | 60    | 80    | 100   |  |
| $-200$           | 17.15     | 8.47  | 5.57  | 4.12  | 2.678 | 1.954 | 1.518 |  |
| $-100$           | 23.97     | 11.94 | 7.91  | 5.91  | 3.91  | 2.903 | 2.301 |  |
| $\boldsymbol{0}$ | 30.72     | 15.32 | 10.19 | 7.63  | 5.06  | 3.78  | 3.014 |  |
| 100              | 37.44     | 18.70 | 12.44 | 9.33  | 6.21  | 4.65  | 3.71  |  |
| 200              | 44.13     | 22.07 | 14.7  | 11.03 | 7.37  | 5.5   | 4.40  |  |
| 300              | 50.83     | 25.42 | 16.94 | 12.71 | 8.46  | 6.35  | 5.07  |  |
| 400              | 57.51     | 28.76 | 19.17 | 14.38 | 9.58  | 7.19  | 5.75  |  |
| 500              | 64.20     | 32.10 | 21.40 | 16.05 | 10.70 | 8.03  | 6.42  |  |

表 **3.1** 甲烷的 *P* -*V*ˆ -*T* 關係

### 問題敘述

李明哲是一名服務於化學品公司的年輕化學工程師,他站立在一座大型甲烷貯存 槽前,發現當時槽體溫度為 56.4°F,槽壓 82.3 pisa。他希望計算槽內現存甲烷氣體的 存量,但翻開「化學工程師手冊 (Perry's Chemical Engineer's Handbook)」, 找到表 3.1,他卻不知道該如何正確的進行計算。請為他寫一個小程式,使他能快速的求得甲 烷現在的單位質量體積*V*<sup>·</sup> 值,以便計算儲存槽內的甲烷存量。

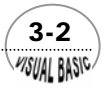

**MSUAL BASIC/** 

━━━ 程科學是一種對經驗及資料依賴性相當高的科學,工程師或研究人員時常需面<br>━━━ 對大量的圖、表,讀取資料,以便進行設計計算。表 3.1 的 P -V -T 關係、蒸汽 對大量的圖、表,讀取資料,以便進行設計計算。表 3.1 的 *P* -*V*ˆ -*T* 關係、蒸汽 表、黏度與溫度關係表、熱傳導係數與溫度關係表、溫溼度表等,都是以類似的方法 表現。但在實際使用時,表列值並不一定恰好是我們所要讀取的數值,例如,要從表 3.1 讀取溫度 56.4°F,壓力為 82.3 psia 時的體積 $\hat{V}$ , 就必須借助於適當的近似方法。這 種在表列數據範圍內求出近似值的方法稱為插值法 (Interpolation)。若需藉表列數據求 出表列數據範圍以外的近似函數值,則使用外推 (Extrapolation)近似法。

 插值法利用數學語言描述,可簡述如下:假設存在一函數 *F* ,為自變數 *x*、*y*、 *z*、……之函數;

$$
F = \phi(x, y, z, \cdots) \tag{3-1}
$$

比函數在某些特定點爲  $P_i$  ( $x_i$ ,  $y_i$ ,  $z_i$ , ……),  $i = 0,1,2,$ ……, n 的函數値爲已知;現在希 望由這些點的函數關係,求一未知點  $P(x, y, z, \ldots)$  之函數值。

 為了說明近似法的原理,首先我們假設此函數只有一個自變數 *x* ,即函數關係為  $y$  ≡  $f(x)$ ; 且已經知道有 *n* +1個已知點的函數對應關係, 分別爲  $y_i = f(x_i)$ ,  $i = 0, 1, 2$ , LL, *n* 。通常,函數 *f* (*x*) 可利用多項式、三角函數或指數函數等來表示。若以多項 式來表示函數  $f(x)$ , 即

$$
y = a_n x^n + a_{n-1} x^{n-1} + a_{n-2} x^{n-2} + \dots + a_1 x + a_0
$$
 (3-2)

如果利用  $n+1$ 個已知的數據  $y_i = f(x_i)$ ,  $i = 0,1,2,......$ ,  $n, n$  代入以上的多項式, 可以得 到 *n* +1個線性聯立方程式,原則上應該可以求得 *n* +1個變數 *a<sub>n</sub>*, *a<sub>n−1</sub>*, *a<sub>n−2</sub>*, …, *a*<sub>1</sub>, *a*<sub>0</sub>的 解。然後,利用所求得的近似方程式,即可求得在 *Max* (*x*) 至 *Min* (*x*) 範圍內其他各 點的函數值。但是,如果數據點數很多的時候,這種處理方式將會變得非常費時,且 計算所引進的誤差也將變得甚爲可觀,因此,實際上並不是一種有效率的方法。

本章將引介幾種常見的插值法,說明程式設計方法,並以實際工程問題說明其應 用。

 $\sqrt{3-3}$ 

VB 數值解析團工程應用

# 第一節 線性插值法

假設函數在  $(x_i, f(x_i))$  與  $(x_{i+1}, f(x_{i+1}))$  間近似於成線性關係, 如圖 3.1 所示。當  $\Delta h = (x_{i+1} - x_i)$  很小時, 或函數  $f(x)$  變化較緩和時, 假設線性函數關係通常是相當合 理且誤差相當小的,此時,若希望找出介於  $x_i$ 及  $x_{i+1}$ 間的一個  $x$  值之函數値,則可利用 以下直線方程式計算之:

$$
f(x) = f(x_i) + \frac{f(x_{i+1}) - f(x_i)}{x_{i+1} - x_i} (x - x_i)
$$
\n(3-1.1)

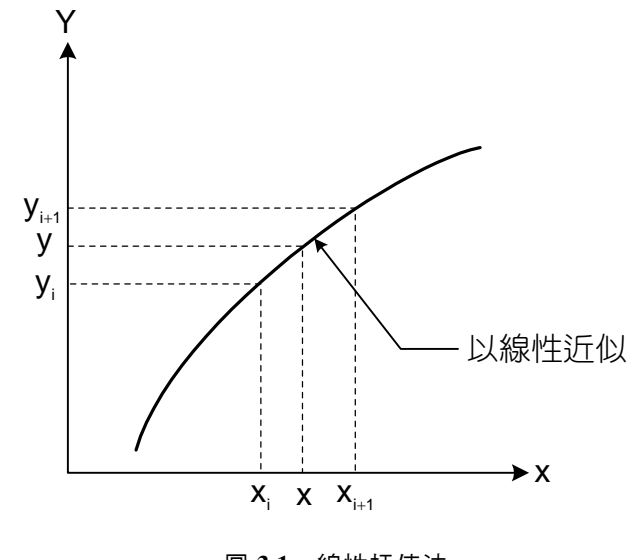

圖 **3.1** 線性插值法

# 例題 3-1 熱電偶溫度對照表之內插值

 熱電偶是工程上一種相當常見的溫度測量元件。T 型熱電偶 ( 銅及銅鎳合金 ) 的溫度–電壓對照表,如表 3.2 所示 [2]。

 實驗時,通常測得熱電偶的感應電動勢 ( 或電壓,mV),然後查表 3.2 以求得對應 的溫度值。為了便於查對溫度,請製作一程式,可利用表 3.2 資料, 查任何輸入 mV 值 之對應溫度,但溫度顯示至小數以下一位即可(熱電偶之誤差通常約在0.5℃左右)。

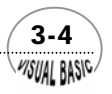

#### 表 **3.2** T 型熱電偶溫度 ─ 電壓對照表

溫度單位: °C 電壓單位:mV 參考點: 0°C

*VISUAL BASIC* 

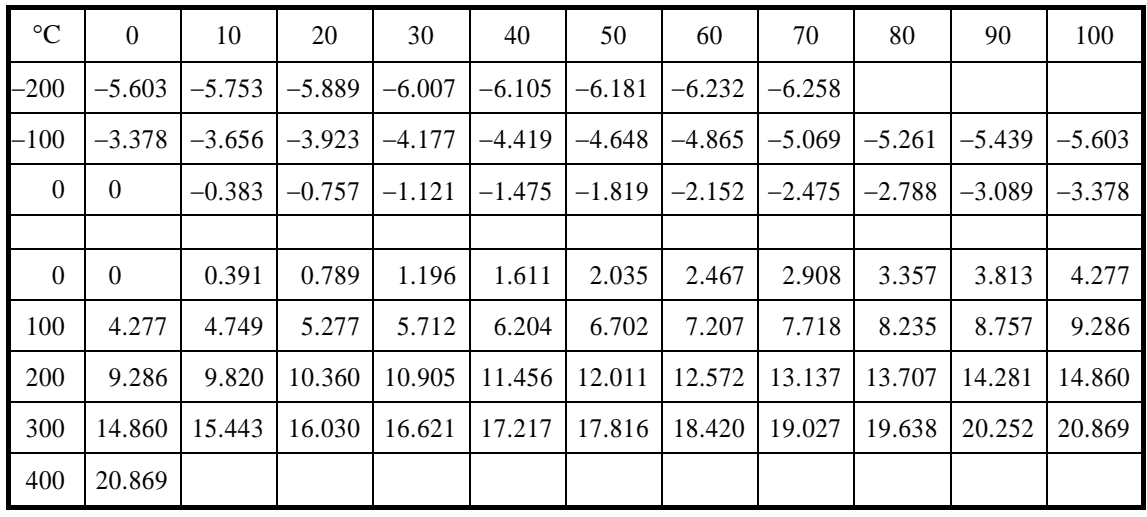

#### **TOP-DOWN** 設計:

 由於熱電偶的溫度 - 電壓函數關係相當接近線性關係,因此,利用線性插值法即 可獲得滿意的結果。線性插值法的程式設計可用下示 TOP-DOWN 設計圖示表示之。

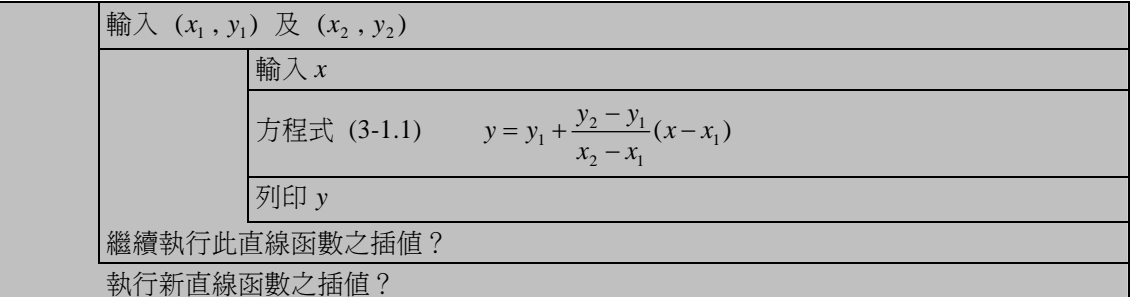

 $\sqrt{3-5}$ 

程式列印:

*' LINEAR INTERPOLATION WITH DATA ENTRY FROM FILE* 

```
' 
' PROGRAM DEVELOPED BY ENYA CHANG 
' COPYRIGHT 2001 
' 
' CHEER 
' 
Sub LinearInterpolation(Xpos, Ypos) 
Dim dig As Integer, Entry As String, Flag As Integer 
Dim X(100) As Single, Y(100) As Single, N As Integer 
Cls 
Print "LINEAR INTERPOLATION" 
dig = Val(InputBox("Number of decimal pts. req'd DIG = ", "DIG", 3, Xpos, Ypos)) 
digit = 10 ^ dig 
' 
' DATA ENTRY MODE SELECTION 
      Entry = InputBox("Data Entry From File <Y/N> ", "SELECT ENTRY MODE", "Y", Xpos, Ypos) 
            If Entry = "Y" Then 
            Call DataEntryFromFile(N, X, Y, Xpos, Ypos) 
      Else 
            Call DataKeyIn(N, X, Y, Xpos, Ypos) 
      End If 
' 
Cls 
Print "=======Linear Interpolation=======" 
Do 
      Xstar = Val(InputBox("INTERPOLATE: X = ", "X", 0, xpt, ypt)) 
      Call LookUpTable(N, X, Y, Xstar, Ystar, Flag) 
      If Flag = 0 Then 
            Print "X ="; Xstar; " Y = "; Int(Ystar * digit + 0.5) / digit 
      Else 
            Print "X out of bound" 
      End If 
      LYN$ = InputBox("MORE POINTS ON THIS TABLE [Y/N] ", "YesNo", "Y", xpt, ypt) 
Loop While LYN$ <> "N" And LYN$ <> "n" 
  ' CHEER 2001 
End Sub 
Private Sub DataKeyIn(N, X, Y, Xpos, Ypos) 
Dim FileNo As Long, FileName As String 
N = 0 
Do 
      N = N + 1 
      Do
```
 3-6 **MSUAL BASIC** 

 *Debug.Print "X,Y OF THE #", N, " POINT"; X(N) = Val(InputBox("Enter X value of the point", "X", , Xpos, Ypos)) Debug.Print " X ="; X(N); Y(N) = Val(InputBox("Enter Y value of the point", "Y", , Xpos, Ypos)) Debug.Print " Y ="; Y(N) YN\$ = InputBox("Are the data input correct?", "YesNo", "Y", Xpos, Ypos) Loop While YN\$ <> "Y" And YN\$ <> "y" YN\$ = InputBox("Input Next Data?", "YesNo", "Y", Xpos, Ypos) Loop While YN\$ = "Y" Or YN\$ = "y" Cls YN\$ = InputBox("Save Data to File?", "YesNo", "Y", Xpos, Ypos) If YN\$ = "Y" Or YN\$ = "y" Then FileNo = FreeFile FileName = InputBox("Enter File Name ", "FILE NAME", "Example301.dat", Xpos, Ypos) Open FileName For Output As #FileNo For I = 1 To N Print #FileNo, X(I), Y(I) Next I Close #FileNo End If End Sub Private Sub DataEntryFromFile(N, X, Y, Xpos, Ypos) Dim FileNo As Long, FileName As String FileNo = FreeFile FileName = InputBox("Enter File Name for Data Input", "FILE NAME", "Example301.dat", Xpos, Ypos) Open FileName For Input As #FileNo*   $N = 0$  *Do While Not EOF(FileNo) N = N + 1 Input #FileNo, X(N), Y(N) Debug.Print N, X(N), Y(N) Loop Close #FileNo End Sub Sub LookUpTable(N, X, Y, Xstar, Ystar, Flag) Flag = 0 ' ' Check to see if Xstar lies within the scope ' of the tabulated values, X(1) ... X(N) If Xstar < X(1) Or Xstar > X(N) Then Flag = 1 Exit Sub* 

 $\sqrt{3-7}$ WSUAL BASIC

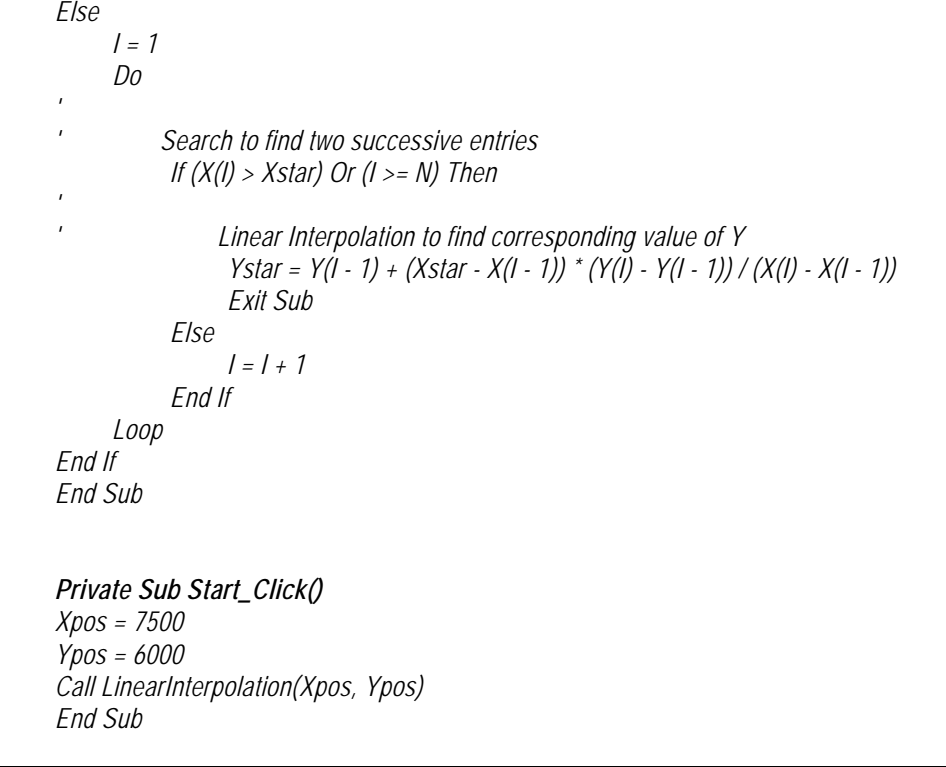

#### 符號說明:

N: 數據點數  $X:$  熱電偶之 mV 値 Xstar:內插位置 Y: 溫度 DIG: 小數點位數

#### 副程式使用說明:

- **1.** 主要副程式 **Sub LookUpTable (N, X, Y, Xstar, Ystar, Flag)** 的使用方法如下:
	- (1) 宣告數據點 (X, Y)、數據點數 N 及內差點的 Xstar 值
	- (2) 執行副程式 Call LookUpTable (N, X, Y, Xstar, Ystar, Flag)
	- (3) 得到結果為 Ystar 及錯誤旗幟 Flag
- **2.** 副程式 **Private Sub DataKeyIn (N, X, Y, Xpos, Ypos)** 用於輸入數據及存檔。
- **3.** 副程式 **Private Sub DataEntryFromFile (N, X, Y, Xpos, Ypos)** 由檔案讀取數據。

#### 測試數據與執行結果:

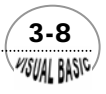

#### 第3章 數據插值法

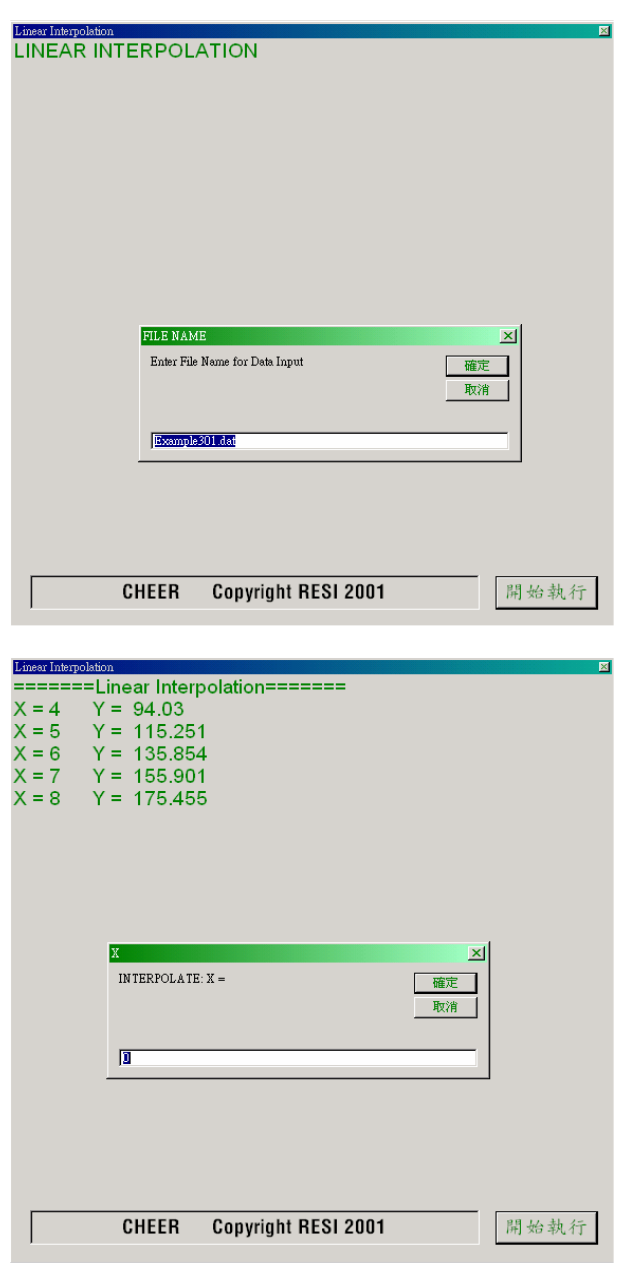

線性內插法利用 Excel 撰寫程式更爲方便,只要將 (x1,y1) 及 (x2,y2) 分別定義 於 Excel 表格中,利用方程式 (3-1.1) 及 (x<sub>1</sub>, y<sub>1</sub>) 及 (x<sub>2</sub>, y<sub>2</sub>) 對應之位置,可非常容 易寫成程式。但是,讀者可以利用本程式了解數據輸入及建檔的方法,以利其他應用 之需。

 $\sqrt{3-9}$ 

# 第二節 拉格蘭奇內插法

 任何一個 *n* 次多項式函數都可以利用拉格蘭奇多項式 (Lagrange Polynomial) 表 示,因此,若有已知的 *n* +1個數據點,可利用拉式多項式作近似,以求得中間任何一 點之數值,這種方法即稱為拉格蘭奇內插法 (Lagrange Interpolation)。

根據前述,若有已知的 *n* +1個數據點 (x<sub>0</sub>, y<sub>0</sub>),(x<sub>1</sub>, y<sub>1</sub>),…,(x<sub>n</sub>, y<sub>n</sub>),則我們可找 到一個 *n*次多項式通過這些點,亦即函數 *y* = *f* (*x*) 可以表示成以下的多項式:

$$
y = \sum_{i=0}^{n} a_i x^{i} = a_n x^{n} + a_{n-1} x^{n-1} + a_{n-2} x^{n-2} + \dots + a_1 x + a_0
$$
 (3-2.1)

由於 *y* 為  $x \nightharpoonup n$ 次多項式,因此,可將 *y* 寫成 *n* +1個 *x* 的 *n* 次多項式 *L* (*x*) 之線性組合:

$$
y = \sum_{i=0}^{n} L_i(x) y_i
$$
 (3-2.2)

其中假設多項式 *L* (*x*) *<sup>i</sup>* 均為 *x*之 *n*次多項式。且假設正交函數 *L* (*x*) *<sup>i</sup>* 除了在第*i* 點以外, 其餘各點處其函數值均爲零;且 *L* (x) 在第 *i* 點的函數值爲 1, 亦即

$$
L_i(x_j) = \begin{cases} 0 & i \neq j \\ 1 & i = j \end{cases} \tag{3-2.3}
$$

由於 *y* = *f* (*x*),考慮在第 *k* 點時,若將方程式 (3-2.3) 代入 (3-2.2),得到

$$
y = f(x_k) = \sum_{i=0}^{n} L_i(x_k) y_i = L_k(x_k) y_k = y_k
$$
 (3-2.4)

其中 k 可以是 0 至 n的任一自然數, 故可知方程式 (3-2.2) 可通過所有的已知數據點。

由於 *L*<sub>(</sub>*x*) 為一 *n* 次多項式,且由方程式 (3-2.3),可以知道由 *x*<sub>0</sub>, *x*<sub>1</sub>, ……至 *x*<sub>n</sub>的  $n+1$ 個點中,除了  $x_i$  以外, 其餘的  $x_j$  値都是方程式  $L_i(x) = 0$  之根, 故可假設  $L_i(x)$  爲 一常數係數 *A<sub>i</sub>* 與 ( $x - x_0$ ), ( $x - x_1$ ), ……, ( $x - x_{i-1}$ ), ( $x - x_{i+1}$ ), ……, ( $x - x_n$ ) 之乘積。

$$
L_i(x) = A_i(x - x_0)(x - x_1) \cdots (x - x_{i-1})(x - x_{i+1}) \cdots (x - x_n)
$$
\n
$$
L_i(x) = A_i \prod_{\substack{j=0 \ j \neq i}}^n (x - x_j)
$$
\n(3-2.5)

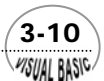

**MSUAL BASIC** 

由於 *Li*(*xi*) =1,代入上式,經整理後可以得到

$$
A_{i} = \frac{1}{\prod_{\substack{j=0 \ j \neq i}}^{n} (x_{i} - x_{j})}
$$
  
= 
$$
\frac{1}{(x_{i} - x_{0})(x_{i} - x_{1}) \cdots (x_{i} - x_{i-1})(x_{i} - x_{i+1}) \cdots (x_{i} - x_{n})}
$$
(3-2.6)

故由方程式 (3-2.5) 及 (3-2.6) 整理後,可將拉格蘭奇多項式 *L* (*x*) *<sup>i</sup>* 寫成

$$
L_i(x) = \prod_{\substack{j=0 \ j \neq i}}^n \frac{(x - x_j)}{(x_i - x_j)}
$$
(3-2.7)

將上式代入方程式 (3-2.2),可得拉格蘭奇內插方程式為

$$
y = \sum_{i=0}^{n} \left\{ y_i \cdot \left[ \prod_{\substack{j=0 \ j \neq i}}^{n} \frac{(x - x_j)}{(x_i - x_j)} \right] \right\}
$$
(3-2.8)

利用上式,由輸入的 *n* +1組數據點 ( $x_0, y_0$ ), ( $x_1, y_1$ ), ……, ( $x_n, y_n$ ), 代入上式即 自動產生一個 *n*次多項式。將任何 *x*值代入此多項式中,即可求得對應的函數 *y* 值。

 拉格蘭奇內插法 (3-2.8) 由於本身運算重複性高,相當容易編寫成計算機程式, 但是其缺點是每次計算都需重複作相同項次之計算,所需時間較長。此外,如果設定 多項式的階次過高,有時會使函數變成波動形式,而使內插結果產生嚴重誤差,因 此,使用上應該要小心。

# 例題 3-2 **S** 型熱電偶溫度對照表之插值

例題 3-1 中所述之 T 型熱電偶溫度,在低溫用途上,準確度相當高,但是在高溫 用途上,則以選用鉑 - 銠合金熱電偶爲宜。工業上常使用的 S 型熱電偶,是利用鉑 -銠 (10%) 合金及白金線所構成,適用溫度為 − 50°C 至1760°C。表 3.3 為 S 型熱電偶 之溫度對照表,請利用拉格蘭奇內插法製作程式,以便由輸入電壓 (mV) 可內插求得 對應的溫度。

 $(3-11)$ 

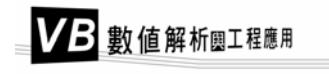

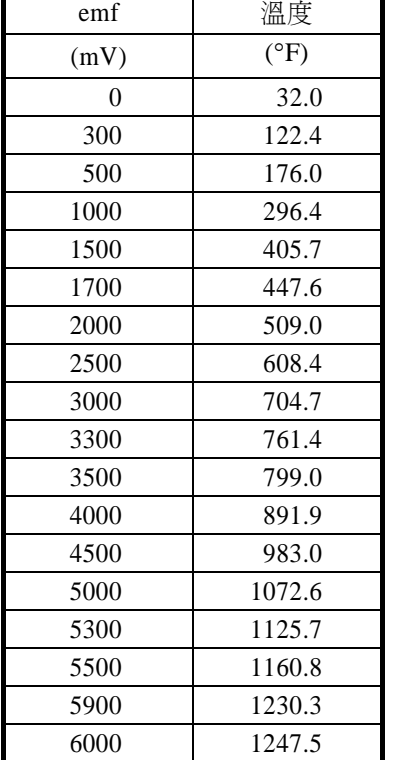

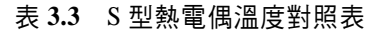

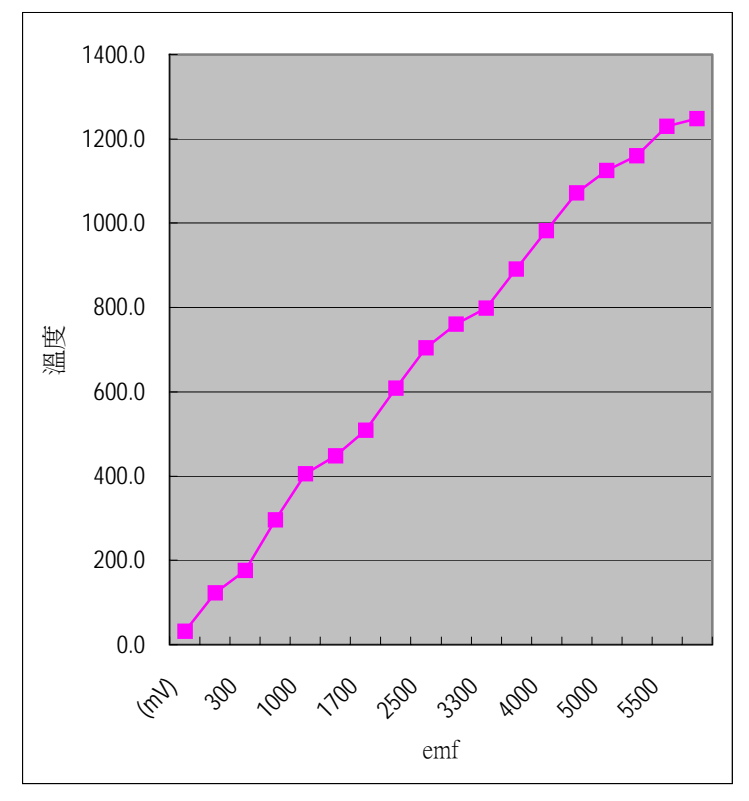

#### **TOP-DOWN** 設計:

主 程 式

|         | INPUT AND PRINT DATA     |  |  |  |  |  |
|---------|--------------------------|--|--|--|--|--|
|         | <b>INPUT X, DEG, MIN</b> |  |  |  |  |  |
|         | ICALL LAGRANGE           |  |  |  |  |  |
|         | PRINT X, DEG, MIN, Y     |  |  |  |  |  |
| REPEAT? |                          |  |  |  |  |  |

**Lagrange** 副程式

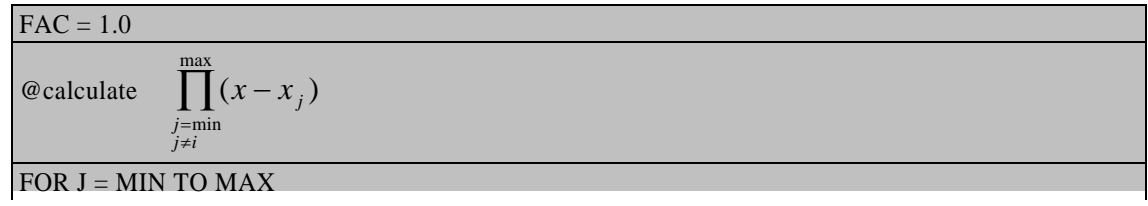

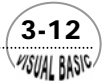

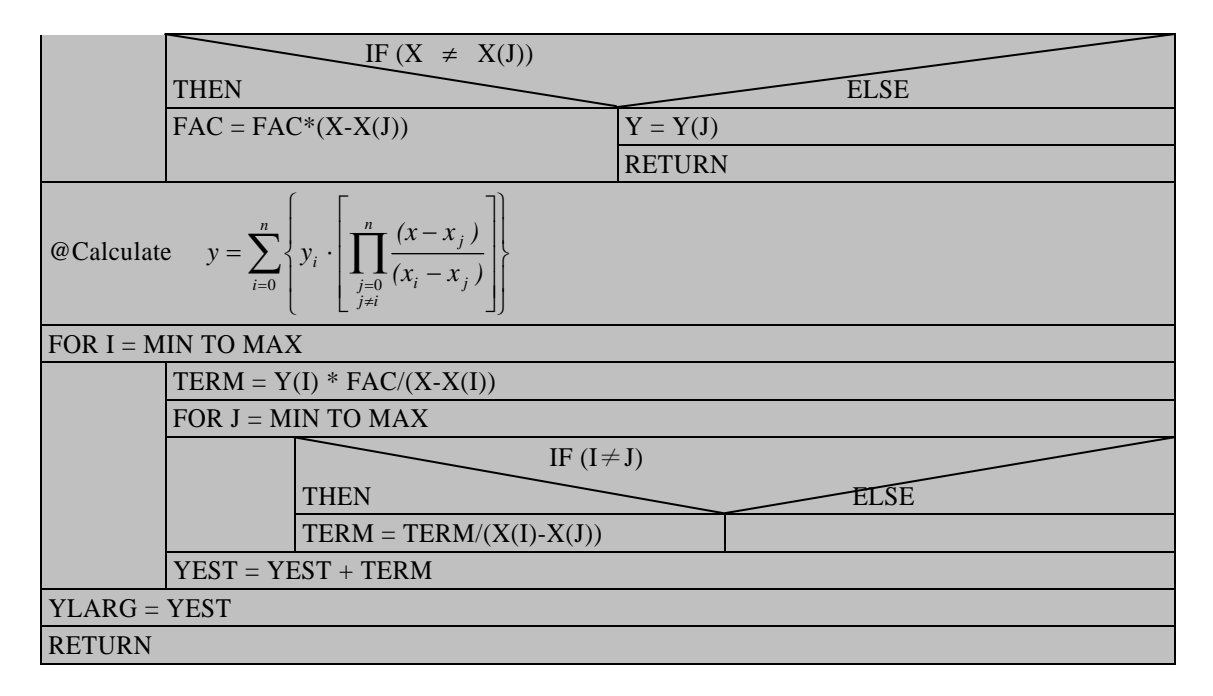

#### 程式列印:

```
Sub LagrangeInterpolation(Xpos, Ypos) 
Dim X(100), Y(100) As Single 
Dim N As Integer, Min As Integer, Deg As Integer 
Rem *************READ N,X,Y 
Cls 
Print "LAGRANGE INTERPOLATION" 
' 
' DATA ENTRY MODE SELECTION 
      Entry = InputBox("Data Entry From File <Y/N> ", "SELECT ENTRY MODE", "Y", Xpos, Ypos) 
           If Entry = "Y" Then 
           Call DataEntryFromFile(N, X, Y, Xpos, Ypos) 
      Else 
           Call DataKeyIn(N, X, Y, Xpos, Ypos) 
      End If 
' 
Rem **************CALL LAGRANGE*************** 
Cls 
Print "XI", "DEG", "MIN", "YINTER" 
Do 
      XI = Val(InputBox("INTERPOLATING ARGUMENT XI = ", "XI", 0, Xpos, Ypos)) 
      Deg = Val(InputBox("DEG OF INTERPOLATING POLYNOMIAL = ", "DEG", Deg, Xpos, Ypos)) 
      Min = Val(InputBox("SMALLEST SUBSCRIPT = ", "MIN", Min, Xpos, Ypos)) 
      Call LAGRANGE(N, X, Y, XI, Min, Deg, YLAG)
```
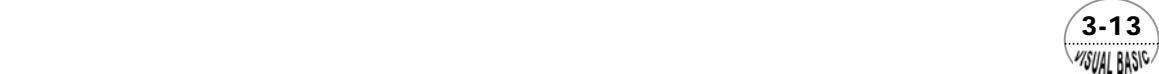

```
 Print XI, Deg, Min, YLAG 
      YN$ = InputBox("Next Interpolation? <Y/N>", "YN$", "Y", Xpos, Ypos) 
Loop While YN$ <> "n" And YN$ <> "N" 
' CHEER 2001 
End Sub 
Private Sub DataKeyIn(N, X, Y, Xpos, Ypos) 
Dim FileNo As Long, FileName As String 
N = 0 
Do 
     N = N + 1 Do 
            Debug.Print "X,Y OF THE #", N, " POINT"; 
            X(N) = Val(InputBox("Enter X value of the point", "X", , Xpos, Ypos)) 
            Debug.Print " X ="; X(N); 
            Y(N) = Val(InputBox("Enter Y value of the point", "Y", , Xpos, Ypos)) 
            Debug.Print " Y ="; Y(N) 
            YN$ = InputBox("Are the data input correct?", "YesNo", "Y", Xpos, Ypos) 
      Loop While YN$ <> "Y" And YN$ <> "y" 
      YN$ = InputBox("Input Next Data?", "YesNo", "Y", Xpos, Ypos) 
Loop While YN$ = "Y" Or YN$ = "y" 
Cls 
YN$ = InputBox("Save Data to File?", "YesNo", "Y", Xpos, Ypos) 
If YN$ = "Y" Or YN$ = "y" Then 
      FileNo = FreeFile 
      FileName = InputBox("Enter File Name ", "FILE NAME", "Example302.dat", Xpos, Ypos) 
      Open FileName For Output As #FileNo 
            For I = 1 To N 
                  Print #FileNo, X(I), Y(I) 
            Next I 
      Close #FileNo 
End If 
End Sub 
Private Sub DataEntryFromFile(N, X, Y, Xpos, Ypos) 
Dim FileNo As Long, FileName As String 
FileNo = FreeFile 
FileName = InputBox("Enter File Name ", "FILE NAME", "Example302.dat", Xpos, Ypos) 
Open FileName For Input As #FileNo 
     N = 0 Do While Not EOF(FileNo) 
            N = N + 1 
            Input #FileNo, X(N), Y(N) 
            Debug.Print N, X(N), Y(N)
```
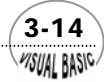

```
 Loop 
Close #FileNo 
End Sub
```
#### *Sub LAGRANGE(N, X, Y, XI, Min, Deg, YLAG)*

```
' 
' Lagrange Interpolation Subroutine 
' 
    ' N = Number of data sets 
                   ' X,Y = Data set 
     ' XI = X value for Interpolation 
    ' MIN = Smallest subscript for interpolating polynomial 
    ' DEG = Degree of the interpolating polynomial 
    ' YLAG = Function value of Lagrange Interpolation 
' 
FAC = 1! 
Max = Min + Deg 
Iflag = 0 
For J = (Min) To (Max) 
       If (XI = X(J)) Then 
            YLAG = Y(J) 
            Iflag = 1 
            Exit For 
       Else 
            FAC = FAC * (XI - X(J)) 
       End If 
Next J 
If Iflag = 0 Then 
      YEST = 0 For I = (Min) To (Max) 
             TERM = Y(I) * FAC / (XI - X(I)) 
            For J = (Min) To (Max) 
                  If (I <> J) Then TERM = TERM / (X(I) - X(J)) 
            Next J 
            YEST = YEST + TERM 
       Next I 
       YLAG = YEST 
End If 
' CHEER 2001 
End Sub
```
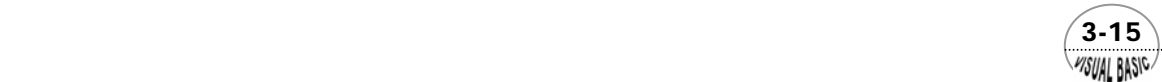

#### 符號說明:

- DEG: 多項式之次數
- Min: 用於決定多項式基準點之最小註標
- N: 原始數據點數
- X: 原始數據點之 X 值
- XI: 內插位置
- Y: 原始數據點之 Y 值
- YLAG: 內插所得函數值
- TERM: 拉格蘭奇多項式之單項值
- YEST: 內插函數值,運算時使用

#### 副程式使用說明:

- **1.** 副程式 Sub LAGRANGE (N, X, Y, XI, MIN, DEG, YLAG) 使用方法如下:
	- (1) 宣告 N, X, Y, XI, MIN, DEG
	- (2) Call LAGRANGE (N, X, Y, XI, MIN, DEG, YLAG)
	- (3) 結果為 YLAG

#### 測試結果:

將表 3.3 的數據輸入,然後選擇內插位置 XI,並指定多項式之次數 DEG,及用於 決定多項式基準點之最小註標 MIN。所得測試結果如下:

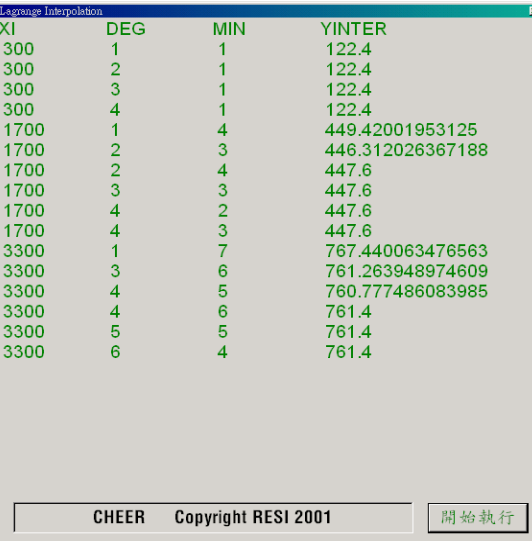

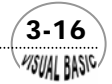

**VISUAL BASIC** 

#### 結果討論:

由於真正的函數關係 y =  $f(x)$  並不知道,因此,無法估計執行時誤差之上限。但 是,由測試數據與原表列值比較,顯示利用 2 次以上的多項式,且內插位置位於中央 者,所得結果與實驗值相當接近。在末端附近所得結果最差,原因是函數在末端處曲 率較大,而解無法利用高階多項式並使 *x*位於中央位置。

雖然上列測試數據 *x* 值取等間距,但事實上本程式之使用並不受此限制。使用本 程式時,輸入數據採漸增或漸減排列,可得較高準確度。

# 第三節 三次弧線內插法

線性內插法執行速度雖然快速,但只適用於曲率非常小的函數或極小的區域範圍 作內插。拉格蘭奇內插法雖然可以自在地調節多項式次數,以得到適當的進確度,但 這種內插法最大的缺點是每次作內插計算時,均需一再的重複計算 *L* (x) 値,因此, 執行效率較差。

對於一個連續而且可微分的函數  $f(x)$ , 假設我們希望在封閉區間 [a, b] 內, 利用 低次多項式,以階段方式來作為它的近似函數,理論上應該也可以得到相當好的結 果。

假設已知數據基準點 $x_i$ 的範圍為  $a = x_0 < x_1 < \cdots < x_{n-1} < x_n = b$ , 其對應的每 一個點 *x* 的函數值分別為 *y* =  $f(x_i)$ ,  $i = 0, 1, \dots, n$  。在 [a, b] 區間內, 假設存在 *n*個低 次多項式近似函數為  $S_x(Y, x)$  ,其中  $X = [x_0, x_1, \cdots, x_n]^T$  ,且  $Y = [y_0, y_1, \cdots, y_n]^T$  。則 我們希望在 [a, b] 內之任何  $x$  值, 多項式近似函數  $S_x(Y, x)$  的一次及二次導函數 ( 微 分 ) 均為連續函數,並滿足以下 *n* +1個條件。

$$
S_X(Y, x) = f(x_i) = y_i \qquad i = 0, 1, \cdots, n
$$
\n(3-3.1)

在 [a, b] 所分割成的每一個小區間 [x<sub>i</sub>, x<sub>i+1</sub>], *i* = 0,1,…, n-1中, 假設 S<sub>x</sub>(Y, x) 都 等於三次多項式  $P_3$   $(x)$ , 其中下註標 3 表示三次多項式,因此,其二次導函數  $P_3$   $(x)$ 即為一線性方程式,可以寫成  $P''_3$   $(x_i)$  及  $P''_3$   $(x_{i+1})$  的線性組合:

 $\sqrt{3-17}$ 

$$
P''_{3,i}(x) = \frac{(x_{i+1} - x)}{h_i} P''_{3,i}(x_i) + \frac{(x - x_i)}{h_i} P''_{3,i}(x_{i+1})
$$
  
\n $i = 0, 1, 2, \dots, n-1$  (3-3.2)

其中 *h*<sub>i</sub> ≡  $x_{i+1} - x_i$ ; 且  $P''_{3,i}(x_i)$  及  $P''_{3,i}(x_{i+1})$  均爲常數。將方程式 (3-3.2) 積分兩次, 得到

$$
P_{3,i}(x) = \frac{P_{3,i}''(x_i)}{6h_i} (x_{i+1} - x)^3 + \frac{P_{3,i}''(x_{i+1})}{6h_i} (x - x_i)^3 + C_1x + C_2
$$
  
\n $i = 0, 1, 2, \dots, n-1$  (3-3.3)

其中 $C_1$ , $C_2$ 爲積分常數。由於 $P_{3,i}(x)$ 通過 $(x_i, y_i)$ 及 $(x_{i+1}, y_{i+1})$ 兩點,故

$$
\begin{aligned}\nP_{3,i}(x_i) &= y_i \\
P_{3,i}(x_{i+1}) &= y_{i+1}\n\end{aligned}\n\qquad i = 0, 1, 2, \cdots, n-1
$$
\n
$$
(3-3.4)
$$

將上式代入方程式  $(3-3.3)$ , 求解 $C_1, C_2$ , 經整理後, 得到 $P_{3,i}(x)$  爲

$$
P_{3,i}(x) = \frac{P_{3,i}''(x_i)}{6h_i} (x_{i+1} - x)^3 + \frac{P_{3,i}''(x_{i+1})}{6h_i} (x - x_i)^3
$$
  
+ 
$$
\left[ \frac{y_{i+1}}{h_i} - \frac{h_i P_{3,i}''(x_{i+1})}{6} \right] (x - x_i) + \left[ \frac{y_i}{h_i} - \frac{h_i P_{3,i}''(x_i)}{6} \right] (x_{i+1} - x)
$$
  
i = 0, 1, 2, 3, ......, n - 1 (3-3.5)

由於前述  $S_X(Y, x)$  之一次導函數為一連續函數,亦即

$$
P'_{3,i}(x_i) = P'_{3,i-1}(x_i) \qquad i = 1, 2, \cdots, n-1
$$
\n(3-3.6)

將方程式 (3-3.5) 對 x作一次微分,並利用上式條件加以整理以後,可以得到以下 n-1 個差分方程式:

$$
\frac{h_{i-1}}{h_i} P_{3,i-1}^{\dagger}(x_{i-1}) + \frac{2(h_1 + h_{i-1})}{h_i} P_{3,i}^{\dagger}(x_i) + P_{3,i+1}^{\dagger}(x_{i+1})
$$
\n
$$
\equiv \frac{6}{h_i} \left[ \frac{(y_{i+1} - y_i)}{h_i} - \frac{(y_i - y_{i-1})}{h_{i-1}} \right]
$$
\n
$$
i = 1, 2, \dots, n-1
$$
\n(3-3.7)

將方程式 (3-3.7) 改寫成矩陣形式,可以得到

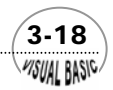

**MSUAL BASICA** 

$$
\begin{bmatrix}\nh_0 & 2(h_0 + h_1) & h_1 \\
h_1 & 2(h_1 + h_2) & h_2 \\
h_2 & 2(h_2 + h_3) & h_3\n\end{bmatrix}
$$
\n
$$
\begin{bmatrix}\nP_0^{\prime\prime} \\
P_1^{\prime\prime} \\
P_2^{\prime\prime} \\
\vdots \\
P_n^{\prime\prime}\n\end{bmatrix}
$$
\n
$$
\begin{bmatrix}\ny_2 - y_1 & -y_1 - y_0 \\
h_1 & h_0 \\
h_2 & h_1 \\
h_3 & h_2\n\end{bmatrix}
$$
\n
$$
= 6 \begin{bmatrix}\ny_2 - y_1 - y_0 \\
y_3 - y_2 - y_1 \\
h_3 & h_2 \\
\vdots \\
h_{n-1} & h_{n-2}\n\end{bmatrix}
$$
\n(3-3.8)

或可以寫成

$$
\underline{A}_{(n-1)x(n+1)} \quad \underline{S}_{(n+1)x1} = \underline{Y}_{(n-1)x1}
$$
\n(3-3.9)

方程式 (3-3.9) 中, *P*<sub>0</sub><sup>n</sup>, *P*<sub>1</sub><sup>n</sup>, ……, *P*<sub>n</sub><sup>n</sup>共有 *n* +1個未知數, 但總共只能寫出 *n* −1個 方程式。因此,必須再加上兩個已知條件,方程式 (3-3.9) 才能解出所有的未知數。 假設所加入的兩個已知條件爲端點條件  $P''_0 \not \!\! \!\!\! \times P''_n$ ; 通常使用的端點條件可分爲三類:

**1.** 假設三次弧線近似方程式於接近兩端點時,趨近於直線 ( 即二次微分等於 零),即

$$
P_0^{\prime\prime}=0~~,~~P_n^{\prime\prime}=0
$$

**2.** 假設三次弧線近似方程式於接近兩端點時,趨近於拋物線 ( 即二次微分等於定 值 ),即

$$
P_0''=P_1'' , P_n''=P_{n-1}''
$$

**3.** 假設三次弧線近似方程式於接近兩端點時,其二次微分可用往內二點的二次微 分作線性外插。即 *P*<sup>0</sup> ′′為 *P*<sup>1</sup> ′′及 *P*<sup>2</sup> ′′之線性外插, *Pn* ′′為 <sup>−</sup><sup>1</sup> ′′ *Pn* 及 <sup>−</sup><sup>2</sup> ′′ *Pn* 之線性外插。即

$$
P_0'' = P_1'' + (h_0/h_1)(P_1'' - P_2'') , P_n'' = P_{n-1}'' + (h_{n-1}/h_{n-2})(P_{n-1}'' - P_{n-2}'')
$$

 $(3-19)$ 

 以第一種端點條件為例, *P*<sup>0</sup> ′′= 0 , *Pn* ′′= 0 ,代入方程式 (3-3.8),則第一個方程式及 最後一個方程式分別變成:

$$
2(h_0 + h_1) P_1'' + h_1 P_2'' = 6 \left[ \frac{(y_2 - y_1)}{h_1} - \frac{(y_1 - y_0)}{h_0} \right]
$$
 (3-3.10)

$$
h_{n-2}P_{n-2}'' + 2(h_{n-2} + h_{n-1})P_{n-1}'' = 6\left[\frac{(y_n - y_{n-1})}{h_{n-1}} - \frac{(y_{n-1} - y_{n-2})}{h_{n-2}}\right]
$$
(3-3.11)

由於  $P_{\!0}''\!=\!0$  ,  $P_n''\!=\!0$  ,在上式中已自然消去,方程式 (3-3.8) 中 $\underline{S}_{(n+1),{\textbf{X}}|}$ 可去掉第一項及第 *n* +1項,成為  $\underline{S}_{(n-1)x1}$ ; 因此,係數矩陣  $\underline{A}_{(n-1)X(n+1)}$ 可改寫成方陣  $\underline{A}_{(n-1)X(n-1)}$ :

$$
\underline{A} = \begin{bmatrix} 2(h_0 + h_1) & h_1 \\ h_1 & 2(h_1 + h_2) & h_2 \\ h_2 & 2(h_2 + h_3) & h_3 \\ \vdots & \vdots & \vdots \\ h_{n-2} & 2(h_{n-2} + h_{n-1}) \end{bmatrix}
$$
 (3-3.12)

同理,利用第二種端點條件,可以整理得到方陣 (*n*−1)*<sup>X</sup>* (*n*−1) *A* :

$$
\underline{A} = \begin{bmatrix}\n(3h_0 + 2h_1) & h_1 \\
h_1 & 2(h_1 + h_2) & h_2 \\
h_2 & 2(h_2 + h_3) & h_3 \\
\vdots & \vdots & \vdots \\
h_{n-2} & (2h_{n-2} + 3h_{n-1})\n\end{bmatrix}
$$
\n(3-3.13)

利用第三種端點條件,可以整理得到方陣 (*n*−1)*<sup>X</sup>* (*n*−1) *A* :

$$
\underline{A} = \begin{bmatrix}\n(\frac{h_0 + h_1)(h_0 + 2h_1)}{h_1} & \frac{h_1^2 - h_0^2}{h_1} \\
h_1 & 2(h_1 + h_2) & h_2 \\
h_2 & 2(h_2 + h_3) & h_3 \\
\vdots & \vdots & \vdots \\
h_{n-2} & -h_{n-1}^2 & \frac{(h_{n-1} + h_{n-2})(h_{n-1} + 2h_{n-2})}{h_{n-2}}\n\end{bmatrix}
$$
\n(3-3.14)

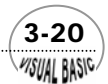

**PISUAL BASIC** 

由於係數矩陣  $\underline{A}_{(n-1)X(n-1)}$ 均成爲三對角線矩陣 (Tridiagonal Matrix),因此,求解及 儲存都相當方便,其程式設計方法可以參考本書第四章有詳細討論。三次弧線內插法 的程式設計請參考本書例題 3.4,執行方法歸納如下:

- **1.** 先定義端點條件。
- 2. 求解方程式 (3-3.9) 得到  $S_X(Y, x)$  。
- **3.** 再利用方程式 (3-3.5) 可進行內插計算。

# 。<br><sup>《</sup>例題 **3-3**  三次弧線近似法

試利用三次弧線法表示下列數據。表中數據真正關係式爲 y = 2  $x^3$  − 5

| X(I) | Y(I)                     |
|------|--------------------------|
|      | $-5$                     |
|      | $\overline{\phantom{a}}$ |
|      |                          |
|      | 49                       |
|      | 123                      |

表 **3.4**

#### 解:

利用端點條件 1: *P*j′=0, Pှ′=0,代入方程式 (3-3.9) 得到

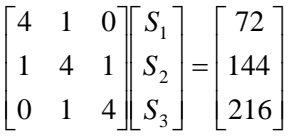

故得到  $S_0 = 0$ ,  $S_1 = \frac{S_0}{S_1}$ ,  $S_2 = \frac{1}{1}$ ,  $S_3 = \frac{1}{1}$ ,  $S_4 = 0$  $S_0 = 0$ ,  $S_1 = \frac{90}{7}$ ,  $S_2 = \frac{144}{7}$ ,  $S_3 = \frac{342}{7}$ ,  $S_4 = 0$ . 利用端點條件 2:  $P''_0 = P''_1, P''_n = P''_{n-1}$ , 則聯立方程式為

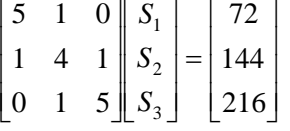

故得到  $S_0 = \frac{48}{5}$ ,  $S_1 = \frac{48}{5}$ ,  $S_2 = 24$ ,  $S_3 = \frac{192}{5}$ ,  $S_4 = \frac{192}{5}$ .

利用端點條件 3: $P''_0$ 為 $P''_1$ 及 $P''_2$ 之線性外插, $P''_n$ 為 $P''_{n-1}$ 及 $P''_{n-2}$ 之線性外插,則聯 立方程式為

 $(3-21)$ 

 $\overline{\phantom{a}}$  $\overline{\phantom{a}}$  $\overline{\phantom{a}}$ ⎦ ⎤  $\mathsf{L}$  $\mathsf{L}$  $\mathsf{L}$ ⎣  $\mathsf{L}$ =  $\overline{\phantom{a}}$  $\overline{\phantom{a}}$  $\overline{\phantom{a}}$ ⎦ ⎤  $\mathsf{L}$  $\mathsf{L}$  $\mathsf{L}$ ⎣  $\mathsf{L}$  $\overline{\phantom{a}}$  $\overline{\mathcal{L}}$  $\overline{\mathcal{L}}$ ⎦ ⎤  $\mathsf{I}$  $\mathsf I$  $\mathsf I$ ⎣  $\mathsf{L}$ 216 144 72 0 1 6 1 4 1 6 1 0 3 2 1 *S S S*

故得到  $S_0 = 0$ ,  $S_1 = 12$ ,  $S_2 = 24$ ,  $S_3 = 36$ ,  $S_4 = 48$ 

將原方程式 y=2*x*3−5微分兩次,得 y″=12*x* ,將 *x* 值代入,恰與利用端點條件 3 所得結果一致。

# 。<br>例題 **3-4 石墨之熱容量**

表 3.5 為石墨之熱容量與溫度之關係,其中溫度單位為 °K,熱容量單位為 Cal/ °K - mole。試利用三次弧線內插法寫一程式,以便求得500℃時的熱容量。

符號說明:

X (I), Y (I): 原始數據

- N: 數據點數
- A: 方程式(3-3.9)中的係數矩陣
- S: 二次導函數向量

IE: 端點條件  $( = 1 \cdot 2 \times 3)$ 

#### 表 **3.5** 石墨之熱容量

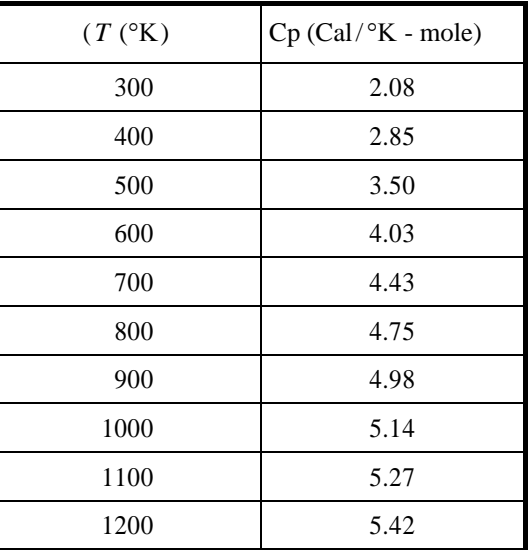

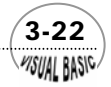

#### **TOP-DOWN** 設計:

|      | 輸入及列印數據                               |  |                    |  |  |  |  |  |
|------|---------------------------------------|--|--------------------|--|--|--|--|--|
|      | CALL CubicSpline [ 計算 $S_X(Y, x)$ ]   |  |                    |  |  |  |  |  |
|      | @ MOD #1 計算單一內插值<br>@ MOD#2 計算並建立內插表格 |  |                    |  |  |  |  |  |
|      | 輸入 X 値                                |  | 輸入 ΔΧ              |  |  |  |  |  |
|      | 計算內插值                                 |  | 計算內插值              |  |  |  |  |  |
|      | <b>CALL POLY</b>                      |  | $X = X + \Delta X$ |  |  |  |  |  |
|      | 重複計算至 $X = X_{\text{max}}$            |  |                    |  |  |  |  |  |
| 重複執行 |                                       |  |                    |  |  |  |  |  |

主 程 式

#### 副程式 **CubicSpline**

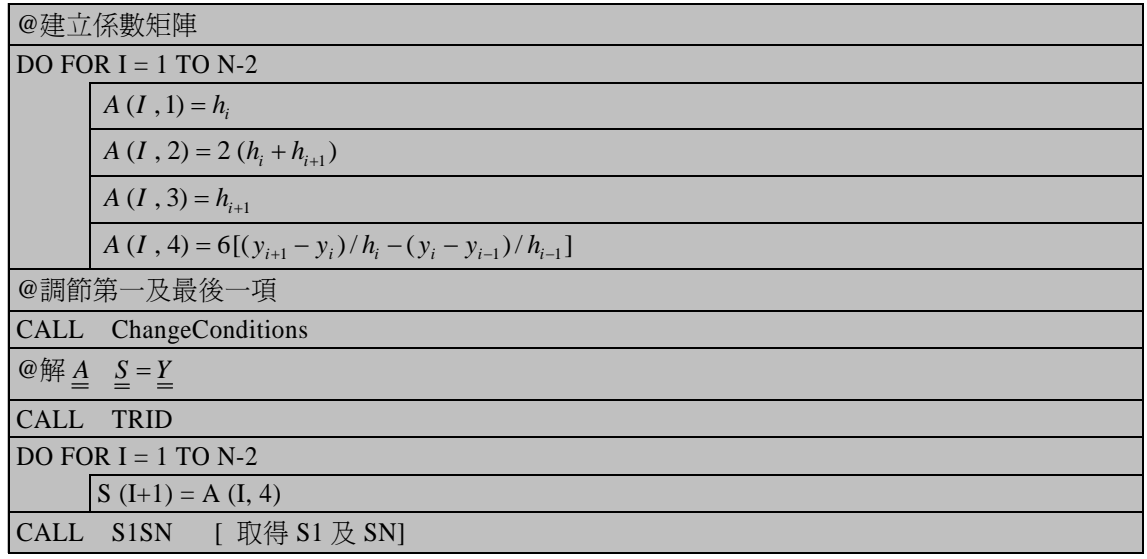

副程式 **POLY** ( 計算內插值 )

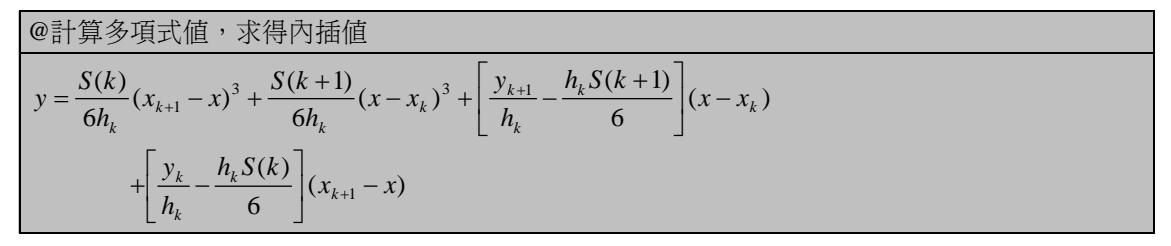

 $(3-23)$ 

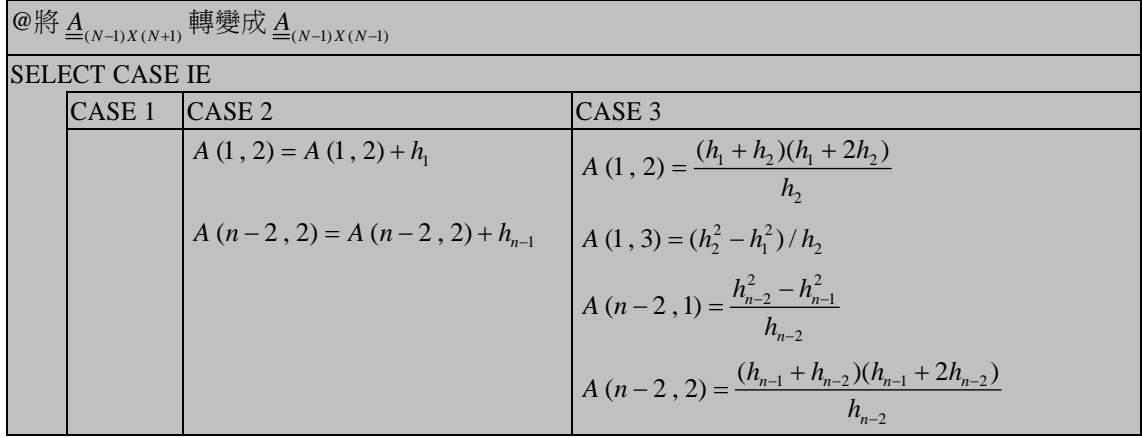

#### 副程式 **ChangeConditions (** 調節第一及最後一項 **)**

#### 副程式 **S1SN (** 取回 **S (1)** 及 **S (N))**

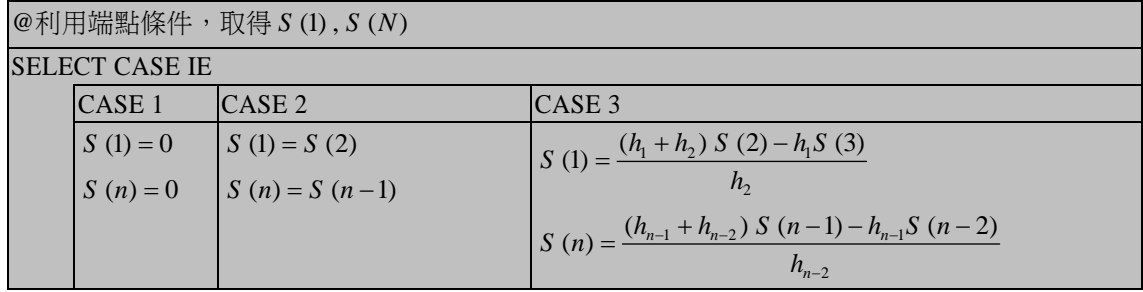

#### 副程式 **TRID (** 解三項方程式,詳第四章說明 **)**

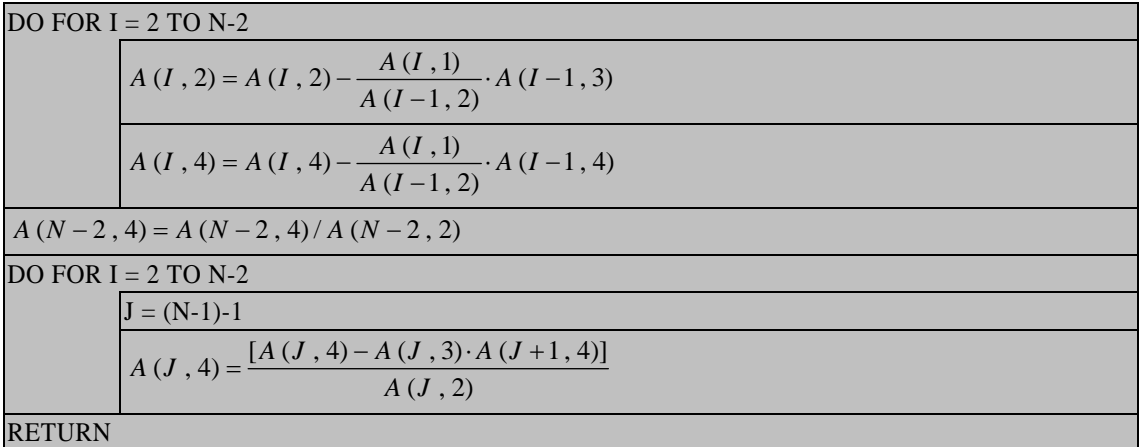

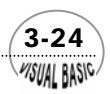

程式列印:

*' ' \* CUBIC SPLINE INTERPOLATION \* ' Sub CubicSplineInterpolation(xpos, ypos) Dim X(100), Y(100), S(100), A(100, 4) Print "\*\*\* CUBIC SPLINE INTERPOLATION \*\*\*" IDFlag = 1 Do Cls If IDFlag = 1 Then Call OriginalDataEntry(N, X, Y, xpos, ypos) End If If IDFlag <> 3 Then Call EndConditions(IdEnd, xpos, ypos) Call CubicSpline(IdEnd, N, X, Y, A, S) End If Call InterpolationMode(IntMode, xpos, ypos) Select Case IntMode Case 1 Call FromX2Y(N, S, X, Y, xpos, ypos) IDFlag = 3 Case 2 Call IncrementX2Y(N, S, X, Y, xpos, ypos) IDFlag = 3 Case 3 IDFlag = 1 Case 4 IDFlag = 2 Case 5 IDFlag = 0 End Select Loop While IDFlag <> 0 End Sub Sub OriginalDataEntry(N, X, Y, xpos, ypos) Cls Print "ENTER EACH DATA POINT AS X,Y" Print Do N = 0 Do N = N + 1 Do Print "POINT #"; N; " X= ";* 

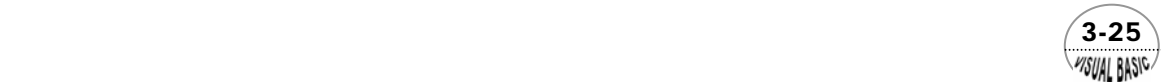

```
 X(N) = Val(InputBox("Enter X =", "X", X(N), xpos, ypos)) 
                      Print X(N); " Y= ";
                        Y(N) = Val(InputBox("Enter Y =", "Y", Y(N), xpos, ypos)) 
                       Print Y(N) 
                       If IR > 1 Then 
                             If X(N) <= X(N - 1) Then 
                                   Print "NOT ALLOWED" 
                                   IFlag = 1 
                             Else 
                                   IFlag = 0 
                             End If 
                       Else 
                             IFlag = 0 
                        End If 
                  Loop While IFlag = 1 
 MoreDataYN$ = InputBox("More Data <Y/N>?", "", "Y", xpos, ypos) 
 Loop While MoreDataYN$ = "Y" Or MoreDataYN$ = "y" 
      Cls 
      Print "*I*********X(I)******************Y(I)********" 
      For I = 1 To N 
            Print Format(I, " 0000 "); 
            Print Format(X(I), " 0.00000E+ "); 
            Print Format(Y(I), " 0.00000E+") 
      Next I 
      CorrectYN$ = InputBox("Data Entry Correct <Y/N>?", "", "Y", xpos, ypos) 
Loop While CorrectYN$ = "N" Or CorrectYN$ = "n" 
End Sub 
Sub EndConditions(IE, xpos, ypos) 
Do 
      Cls 
      Print "SELECT END CONDITIONS:" 
      Print "[1] LINEAR ENDS" 
      Print "[2] PARABOLIC ENDS" 
      Print "[3] CUBIC ENDS" 
      IE = Val(InputBox("Enter End Condition, IE =", "IE", 1, xpos, ypos)) 
Loop While IE < 1 Or IE > 3 
End Sub 
Sub InterpolationMode(M, xpos, ypos) 
Do 
      Cls 
      Print 
      Print "ENTER INTERPOLATION MODE #: " 
      Print " 1=SINGLE POINT " 
                Print " 2=INCREMENT X "
```
 3-26 WSUAL BASIC.

```
 Print " 3=ENTER NEW DATA " 
                 Print " 4=CHANGE END CONDITIONS" 
       Print " 5=END" 
       Print "WHICH? "; 
       M = Val(InputBox("Enter Interpolation Mode Q =", "IQ", M, xpos, ypos)) 
Loop While M < 1 Or M > 5 
End Sub 
Sub FromX2Y(N, S, X, Y, xpos, ypos) 
IFlag = 0 
Cls 
Print "ENTER X VALUES ONE BY ONE." 
Print "RETURN TO MENU IF X IS OUTSIDE OF RANGE X(1) TO X(N)." 
Print 
Do 
       XZ = Val(InputBox("Enter X Value = ", "X", , xpos, ypos)) 
       If XZ < X(1) Then 
            IFlag = 2 
       Else 
            For K = 2 To N 
                  If XZ <= X(K) Then 
                        IFlag = 0 
                        Exit For 
                  Else 
                        IFlag = 1 
                  End If 
              Next K 
       End If 
       If IFlag = 1 Then 
            Print "X IS TOO LARGE" 
       ElseIf IFlag = 2 Then 
            Print "X IS TOO SMALL" 
       Else 
            K = K - 1 
            Call Poly(XZ, YZ, X, Y, S, K) 
            Print "@ X ="; XZ; " Y ="; YZ 
       End If 
Loop While IFlag = 0 
End Sub 
Sub IncrementX2Y(N, S, X, Y, xpos, ypos) 
USize = (X(N) - X(1)) / (N - 1) 
Cls
```
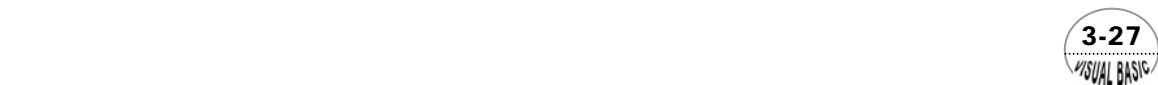

```
Print "ENTER X INCREMENT "; 
U = Val(InputBox("Enter X Increment", "Step Size ", USize, xpos, ypos)) 
Print 
Print "******* X **************** Y ***" 
XZ = X(1) 
K = 1 
Do 
      Do 
 Call Poly(XZ, YZ, X, Y, S, K) 
 Print Format(XZ, " 0.0000E+"); 
            Print " "; 
            Print Format(YZ, " 0.0000E+") 
            XZ = XZ + U 
      Loop While XZ <= X(K + 1) 
      K = K + 1 
Loop While K < N 
Continue$ = MsgBox("Hit Any Key to Continue", , "CONTINUE") 
End Sub 
Sub CubicSpline(IE, N, X, Y, A, S) 
' 
' Cubic Spline Subroutine 
' 
            'IE = Mode of end condition 
'N = Number of original data sets 
'X,Y = Original data sets 
'A = Matrix A 
    'S = Vector S 
' 
'-- COMPUT N-2 ROWS 
N1 = N - 1 
N2 = N1 - 1 
DX1 = X(2) - X(1) 
DY1 = (Y(2) - Y(1)) / DX1 * 6! 
For I = 1 To N2 
     DNX = X(1 + 2) - X(1 + 1) D2Y = (Y(I + 2) - Y(I + 1)) / DNX * 6! 
      A(I, 1) = DX1 
      A(I, 2) = 2! * (DX1 + DNX) 
      A(I, 3) = DNX 
      A(I, 4) = D2Y - DY1 
      DX1 = DNX 
      DY1 = D2Y 
Next I
```
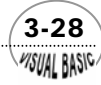

*'--Adjust first and last rows appropriated to end conditions. Call ChangeEndConditions(IE, A, X, N1, N2) '--Solve tridiagonal matrix eqns. Call TridiagonalSystemSolver(N1, N2, A) '--Put A to S vector For I = 1 To N2 S(I + 1) = A(I, 4) Next I '--Get S(1) & S(N) Call S1SN(S, N) '-- CHEER by Ron Hsin Chang, Copyright 2001 End Sub Sub ChangeEndConditions(IE, A, X, N1, N2) '--IE=1,No change is needed '--IE=2,S(1)=S(2),S(N)=S(N-1),PARABOLIC ENDX. '--IE=3, CUBIC ENDS, S(1),S(N) ARE EXTRAPOLATED. Select Case IE Case 1 Case 2 A(1, 2) = A(1, 2) + X(2) - X(1) A(N2, 2) = A(N2, 2) + X(N) - X(N1) Case 3 DX1 = X(2) - X(1) DNX = X(3) - X(2) A(1, 2) = (DX1 + DNX) \* (DX1 + 2! \* DNX) / DNX A(1, 3) = (DNX \* DNX - DX1 \* DX1) / DNX EX1 = X(N) - X(N1) ENX = X(N1) - X(N2) A(N2, 1) = (ENX \* ENX - EX1 \* EX1) / ENX A(N2, 2) = (EX1 + EX1) \* (EX1 + 2! \* ENX) / ENX End Select End Sub Sub TridiagonalSystemSolver(N1, N2, A) ' ' TRIS SUBROUTINE ' ' -TRIDIAGONAL SYSTEM SOLVER '-- REDUCE For I = 2 To N2 A(I, 2) = A(I, 2) - A(I, 1) / A(I - 1, 2) \* A(I - 1, 3)* 

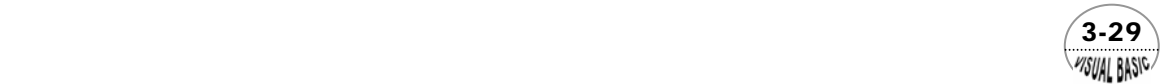

```
A(l, 4) = A(l, 4) - A(l, 1) / A(l - 1, 2) * A(l - 1, 4)Next I 
'-- BACK SUBSTITUTE 
A(N2, 4) = A(N2, 4) / A(N2, 2) 
For I = 2 To N2 
       J = N1 - I 
      A(J, 4) = (A(J, 4) - A(J, 3) * A(J + 1, 4)) / A(J, 2) 
Next I 
End Sub 
Sub S1SN(S, N) 
' 
        ' S1SN SUBROUTINE 
' 
         ' GET S(1) & S(N) 
            ' IE = 1, LINEAR ENDS 
            ' IE = 2, PARABOLIC ENDS 
            ' IE = 3, CUBIC ENDS 
' 
Select Case IE 
       Case 1 
             S(1) = 0 
             S(N) = 0 
       Case 2 
             S(1) = S(2) 
             S(N) = S(N - 1) 
       Case 3 
             S(1) = ((DX1 + DXN) * S(2) - DX1 * S(3)) / DNX 
             S(N) = ((ENX + EX1) * S(N1) - EX1 * S(N3)) / ENX 
End Select 
End Sub 
Sub Poly(XZ, YZ, X, Y, S, K) 
' 
        ' POLY SUBROUTINE 
' 
D1 = X(K + 1) - XZ 
D2 = XZ - X(K) 
H = X(K + 1) - X(K) 
YZ = (S(K) * D1 ^ 3 + S(K + 1) * D2 ^ 3) / 6 / H 
YZ = YZ + (Y(K + 1) / H - H * S(K + 1) / 6) * D2 
YZ = YZ + (Y(K) / H - H * S(K) / 6) * D1 
End Sub
```
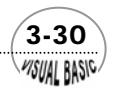

#### 副程式使用說明:

- 1. 副程式 Sub OriginalDataEntry (N, X, Y, xpos, ypos) 使用方法如下:
	- (1) Call OriginalDataEntry (N, X, Y, xpos, ypos)
	- (2) 逐筆輸入 X, Y 值
	- (3) 程式回覆數據列表及 N 值
- **2.** 副程式 Sub CubicSpline (IE, N, X, Y, A, S) 使用方法如下:
	- (1) 指定 IE、N、X、Y 值
	- (2) 程式將依指定之端點條件及數據計算矩陣 A,然後求解 S
	- (3) 在此副程式中需使用另三個副程式 Sub ChangeEndConditions (IE, A, X, N1, N2) Sub TridiagonalSystemSolver (N1, N2, A) Sub S1SN (S, N)
- **3.** 副程式 Sub Poly (XZ, YZ, X, Y, S, K) 使用方法如下:
	- (1) 指定 X、Y、S 及數據區間 K 值
	- (2) 指定內差點 XZ 值
	- (3) Call Poly (XZ, YZ, X, Y, S, K)
	- (4) 程式計算內插結果 YZ

#### 測試數據:

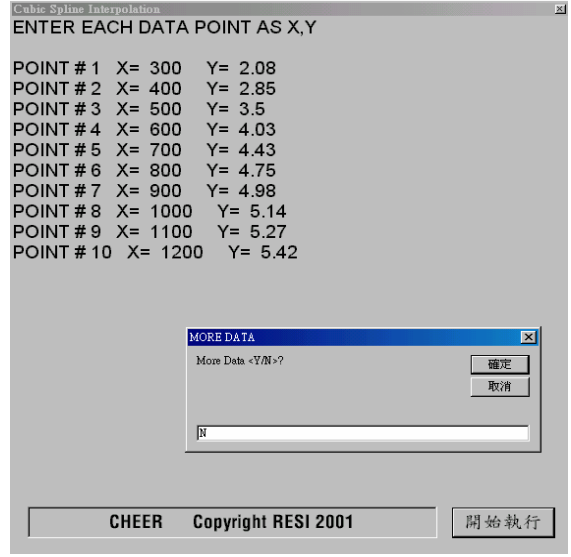

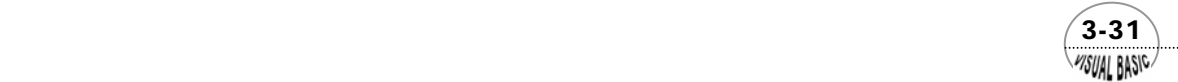

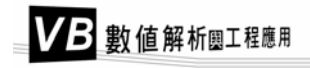

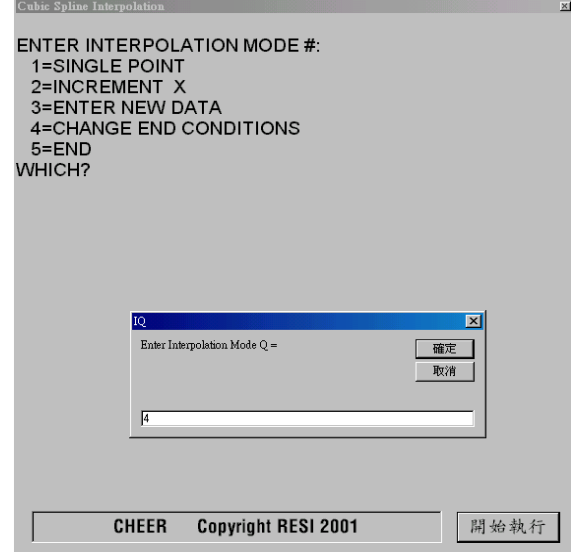

#### 對話方塊與使用者介面:

- 1. 單點內插:使用者輸入 X 值, 程式計算 Y 值。
- 2. 增量列表:使用者輸入 X 增量,程式自動計算並製表。
- **3.** 輸入新數據。
- **4.** 變更端點條件。
- **5.** 結束程式。

#### 輸出結果:

第一種端點條件內插法所得結果:

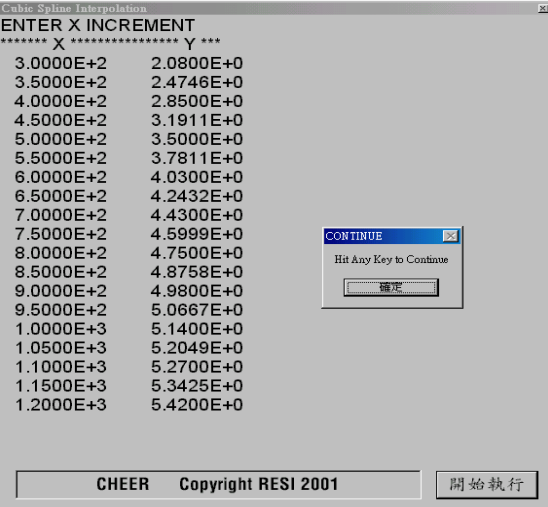

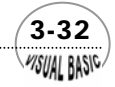

WSUAL BASIC

第二種端點條件內插法所得結果:

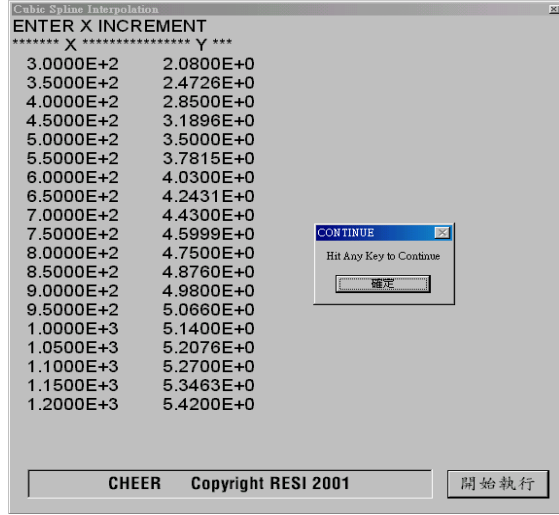

第三種端點條件內插法所得結果:

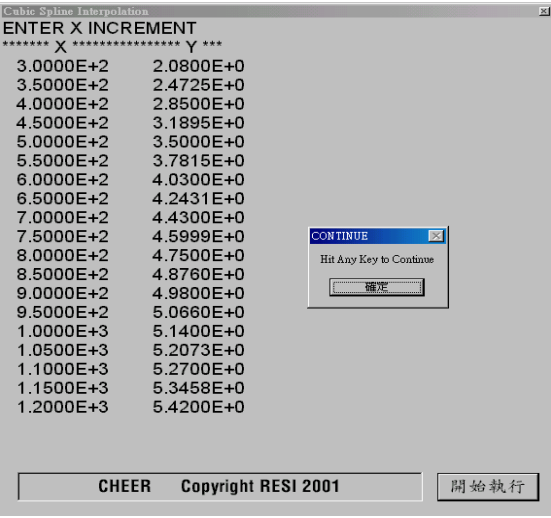

#### 結果與討論:

 三次弧線內插法內插溫度為 500°C ( 即 773.15°K ) 時之熱容量。利用三種不同端 點條件,所得結果到小數以下第四位都是同樣為 4.6723。一般而言,利用不同端點條 件,只對首尾第一個區間的內插值有顯著的影響,內部區間則三種端點條件所得結果 相當一致。

 $(3-33)$ 

# 第四節 二度空間線性內插

考慮含有兩個自變數 *x* , *y* 的函數 *f* :

$$
f = f(x, y) \tag{3-4.1}
$$

假設我們已有  $m \times n$  個函數値  $f(x_i, y_j)$ , 對應  $m$  個  $x_i$  ( $i = 1, 2, \dots, m$ ),  $\forall x_i$  個  $y_j$  ( $j = 1, j$  $2, \ldots, n$ ) 值的所有組合。爲了方便起見,將  $f_{ij} = f(x_i, y_j)$ 建成一個二次元的數據 表 ( 如表 3.1)。本節所要探討的是如何由表中數據作內插,以求得任意 *x*、*y* 值的函數 *f* (*x* , *y*) 近似值。

 考慮線性內插,令 *<sup>i</sup>* ≤ ≤ *<sup>i</sup>*+<sup>1</sup> *x x x* ,且 *<sup>i</sup>* ≤ ≤ *<sup>i</sup>*+<sup>1</sup> *y y y* ,如圖 3.2 所示。圖中○符號表示已  $\mathcal{F}$  知的數據點。首先由 $f_i \ncong f_{i+1,i}$ 和 $f_{i,i+1} \ncong f_{i+1,i+1}$ 分別作線性內插,得到 A 及 B 兩點的 函數  $f(x, y)$  的近似值  $f_A \not\!\!{\rm l}}$   $\bar{f}_B$ ; 然後,再作線性內插,即可得最後的近似値  $f(x, y)$ 。

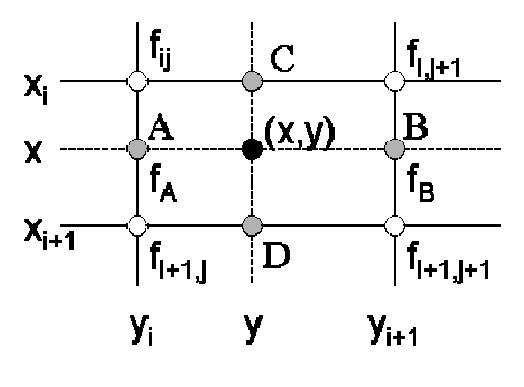

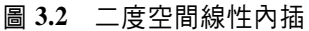

根據方程式 (3-1.1),由 *ij f* 至 *<sup>i</sup> <sup>j</sup> f* <sup>+</sup><sup>1</sup> , 作線性內插,可以得到

$$
f_A = f_{ij} + \frac{f_{i+1, j} - f_{ij}}{x_{i+1} - x_i} (x - x_i)
$$
\n(3-4.2)

同理

$$
f_B = f_{i, j+1} + \frac{f_{i+1, j+1} - f_{i, j+1}}{x_{i+1} - x_i} (x - x_i)
$$
\n(3-4.3)

再由 A 點至 B 點作線性內插, 得

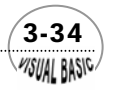

$$
f(x, y) = f_A + \frac{f_B - f_A}{y_{j+1} - y_j} (y - y_i)
$$
 (3-4.4)

將 (3-4.2) 及 (3-4.4), 整理後, 得到

 $f(x, y) = (1 - \alpha)(1 - \beta) f_{ii} + \beta(1 - \alpha) f_{i, i+1} + \alpha(1 - \beta) f_{i+1, i} + \alpha\beta f_{i+1, i+1}$  (3-4.5)  $\text{‡}$   $\uparrow$   $\uparrow$   $\alpha$  = (x − x<sub>i</sub>)/(x<sub>i+1</sub> − x<sub>i</sub>);  $\beta$  = (y − y<sub>j</sub>)/(y<sub>j+1</sub> − y<sub>j</sub>) ∘

### $\mathcal{R}_{\bm{\theta}}$ 閱題 3-5 *P -Ŷ -T* 數據內插

李明哲是一名服務於化學品公司的年輕化學工程師,他站立在一座大型甲烷貯存 槽前,發現當時槽體溫度為 56.4°F,槽壓 82.3 pisa。他希望計算槽內現存甲烷氣體的 存量,他卻不知道該如何進行計算。請為他寫一個小程式,使他能快速的求得甲烷現 在的單位質量體積*V*ˆ 值,以便計算儲存槽內的甲烷存量。

 設計問題 D-III 為典型的二度空間內插問題。通常二度空間內插問題均需先輸入 大量的數據,因此,官建立數據檔案以便使用時隨時擷取。程式設計時,第一步驟應 先確定 (*x* , *y*) 在表中位置,再利用方程式 (3-4.5) 進行內插計算。

由於各種機器的磁碟操作指令不盡相同,因此,建立檔案及擷取檔案的程式本書 不予列出,讀者可參照所使用機器的使用手冊自行設計程式。但若不將資料儲存,則 下列程式即可直接使用。

| 度<br>溫         | 壓力<br>(psia) |       |       |       |       |       |       |
|----------------|--------------|-------|-------|-------|-------|-------|-------|
| $(^{\circ}F)$  | 10           | 20    | 30    | 40    | 60    | 80    | 100   |
| $-200$         | 17.15        | 8.47  | 5.57  | 4.12  | 2.678 | 1.954 | 1.518 |
| $-100$         | 23.97        | 11.94 | 7.91  | 5.91  | 3.91  | 2.903 | 2.301 |
| $\overline{0}$ | 30.72        | 15.32 | 10.19 | 7.63  | 5.06  | 3.78  | 3.014 |
| 100            | 37.44        | 18.70 | 12.44 | 9.33  | 6.21  | 4.65  | 3.71  |
| 200            | 44.13        | 22.07 | 14.7  | 11.03 | 7.37  | 5.5   | 4.40  |
| 300            | 50.83        | 25.42 | 16.94 | 12.71 | 8.46  | 6.35  | 5.07  |
| 400            | 57.51        | 28.76 | 19.17 | 14.38 | 9.58  | 7.19  | 5.75  |
| 500            | 64.20        | 32.10 | 21.40 | 16.05 | 10.70 | 8.03  | 6.42  |

 $\exists$  甲烷的  $P - \hat{V} - T$  關係

VB 數值解析團工程應用

#### **TOP-DOWN** 設計:

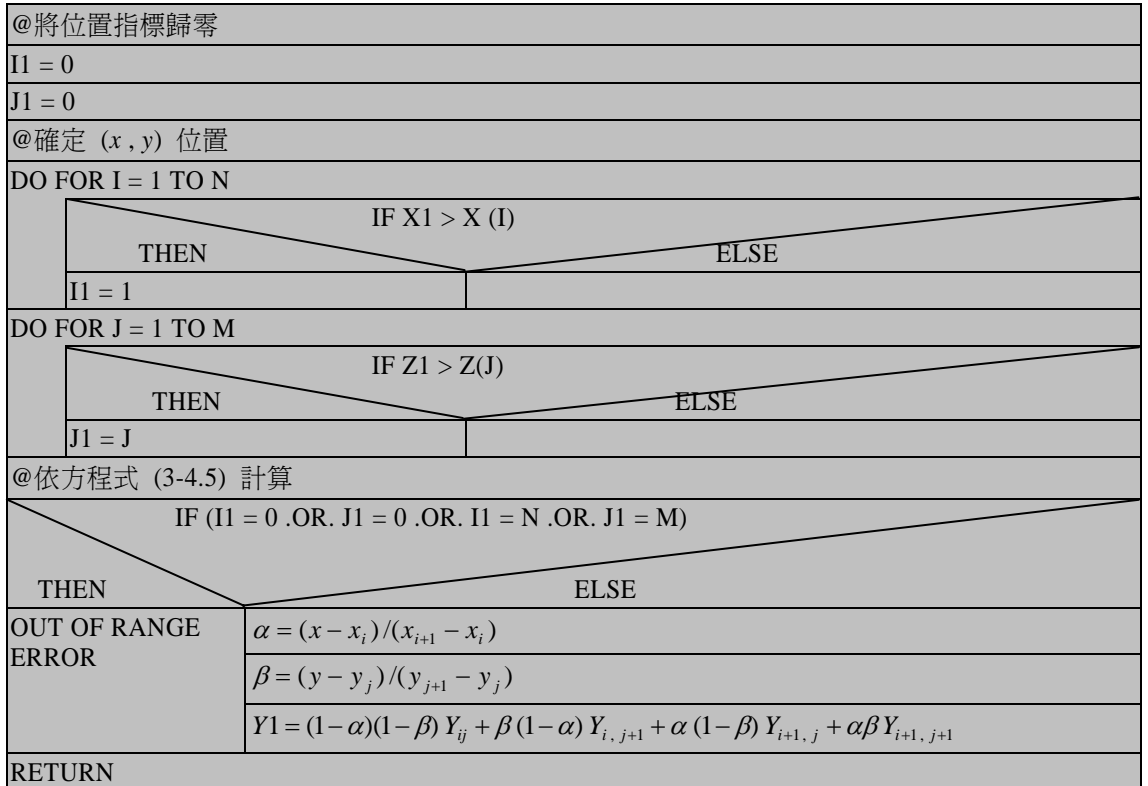

程式列印:

*Sub TwoDimensionalInterpolation(xpos, ypos) ' ' TYPICAL DATA TABLE ' ' Z1 Z2 Z3 Z4 ... ' X1 Y11 Y12 Y13 Y14 ... ' X2 Y21 Y22 Y23 Y24 ... ' X3 Y31 Y32 Y33 Y34 ... ' . . . . . ... ' . . . . . ... ' X(I) : I = 1,N ' Z(J) : J = 1,M ' Y(I,J) : I = 1, N; J = 1, M ' XS : LOCATE X ' ZS : LOCATE Z ' YS : RETURN Y VALUE AFTER INTERPOLATION Dim X(50), Z(50), Y(50, 50)* 

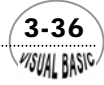

*Cls Print "Two-dimensional Linear Interpolation " Print Call EnterX(N, X, xpos, ypos) Call EnterZ(M, Z, xpos, ypos) Call EnterYIJ(X, Z, Y, M, N, xpos, ypos) Cls Print "\*\*X\*\*\*\*\*\*\*\*\*\*\*\*Z\*\*\*\*\*\*\*\*\*\*\*\*Y\*\*" Do Call LocateXZ(XS, ZS, X, Z, xpos, ypos) Call Interpolation(N, M, X, Z, Y, XS, ZS, YS, ER\$) If ER\$ <> "" Then Print ER\$ Else Print XS, ZS, YS End If Call AnyMoreData(YN\$, xpos, ypos) Loop While YN\$ <> "N" And YN\$ <> "n" End Sub Sub EnterX(N, X, xpos, ypos) Print "Enter X's: " N = 0 Do N = N + 1 Print "X("; N; ") = "; X(N) = Val(InputBox("Enter X Data = ", "X", X(N - 1), xpos, ypos)) Print X(N) Call AnyMoreData(YN\$, xpos, ypos) Loop While YN\$ <> "N" And YN\$ <> "n" End Sub Sub EnterZ(M, Z, xpos, ypos) Cls Print "Enter Z's : " M = 0 Do M = M + 1 Print "Z("; M; ") = "; Z(M) = Val(InputBox("Enter Z Data = ", "Z", Z(M - 1), xpos, ypos)) Print Z(M) Call AnyMoreData(YN\$, xpos, ypos) Loop While YN\$ <> "N" And YN\$ <> "n" End Sub Sub EnterYIJ(X, Z, Y, M, N, xpos, ypos) Cls* 

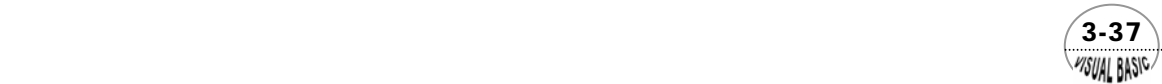

```
Print "Enter Y(I,J):" 
For I = 1 To N 
       For J = 1 To M 
           Print "X("; 1; ") = "; X(I); " Z("; J; ") = "; Z(J); " ==> Y("; 1; ", ", J; ") = ";
            Y(I, J) = Val(InputBox("Enter Y(i,j) Data", "Y(I,J)", , xpos, ypos)) 
            Print Y(I, J) 
       Next J 
       Print 
Next I 
End Sub 
Sub LocateXZ(XS, ZS, X, Z, xpos, ypos) 
' ************** 
        ' LOCATE X,Z 
' ************** 
       XS = Val(InputBox("Locate X=", "X", X(1), xpos, ypos)) 
       ZS = Val(InputBox("Locate Z=", "Z", Z(1), xpos, ypos)) 
End Sub 
Sub AnyMoreData(YN$, xpos, ypos) 
YN$ = InputBox("ANY MORE DATAS <Y/N> ? ", " MORE DATA", "Y", xpos, ypos) 
End Sub 
Sub Interpolation(N, M, X, Z, Y, X1, Z1, Y1, ER$) 
'== LOCATE I,J 
I1 = 0 
J1 = 0 
ER$ = "" 
For I = 1 To N 
       If X1 >= X(I) Then I1 = I 
Next I 
For J = 1 To M 
      If Z1 >= Z(J) Then J1 = J 
Next J 
If X1 = X(N) Then I1 = N - 1 
If Z1 = Z(M) Then J1 = M - 1 
If (I1 = 0 Or J1 = 0) Or (I1 = N Or J1 = M) Then 
       ER$ = "ERROR: (X,Z) BEYOND THE SCOPE OF THE TABLE !!" 
Else 
' == DO IT 
       ALPHA = (X1 - X(I1)) / (X(I1 + 1) - X(I1)) 
       BETA = (Z1 - Z(J1)) / (Z(J1 + 1) - Z(J1)) 
       Y1 = (1 - ALPHA) * ((1 - BETA) * Y(I1, J1) + BETA * Y(I1, J1 + 1)) 
       Y1 = Y1 + ALPHA * ((1 - BETA) * Y(I1 + 1, J1) + BETA * Y(I1 + 1, J1 + 1)) 
End If 
End Sub
```
 3-38 WSUAL BASIC

符號說明:

- M, N: Z 軸及 X 軸之已知點數
- X, Z: 座標值
- $Y:$  函數値  $Y = f(x \cdot z)$
- X1, Z1:內插位置
- Y1: 內插所得函數值

#### 測試數據:

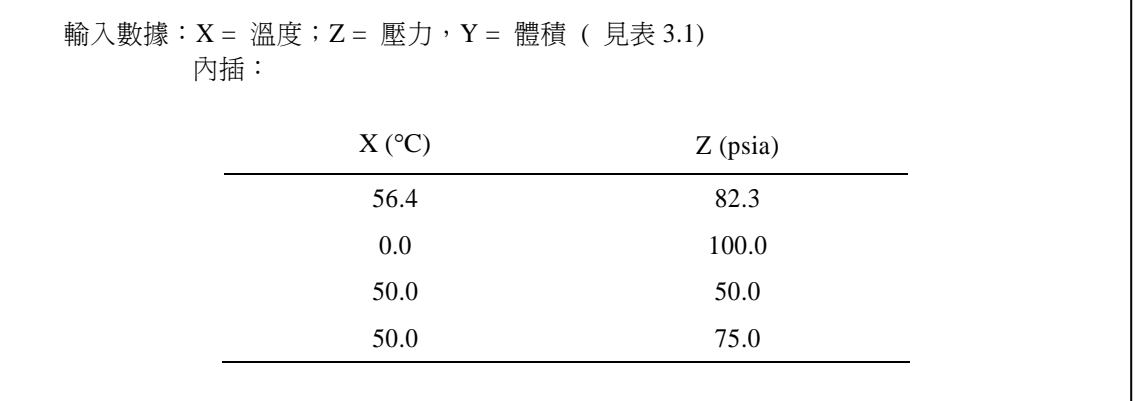

#### 輸出結果:

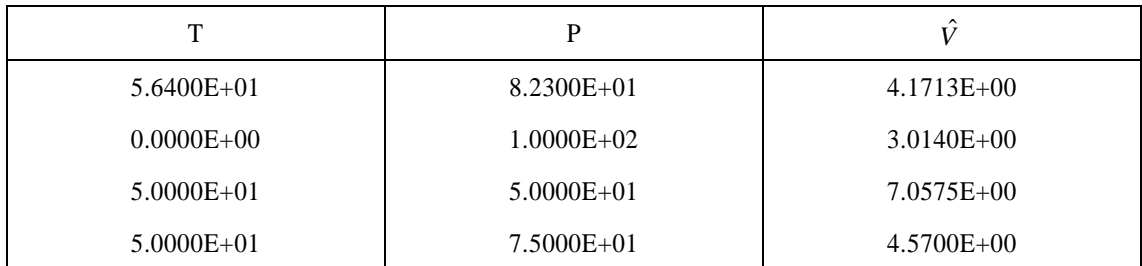

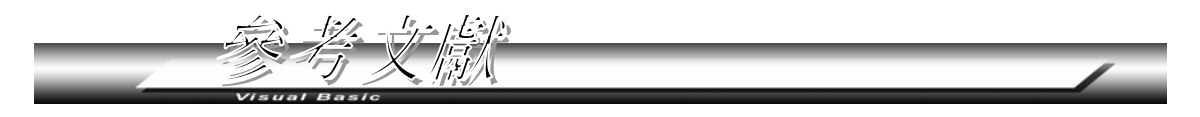

- **1.** Perry, R. H. and C. H. Chilton,"Chemical Engineers' Handbook", McGraw-Hill, (1973).
- 2. Eckert, E. R. G. and R. J. Goldstein, "Measurement in Heat Transfer" Hemisphere, (1976).
- **3.** Carnahan. B., H. A. Luther, and J. O. Wilkes, "Applied Numerical Methods" John Wiley, (1969).
- **4.** Dorn, W.S., and D. D. McCracken,"Numerical Methods with FORTRAN IV Case Studies", John Wiley, (1972).
- **5.** "Encyclopedia of Chemical Technology", Vol.2, 2nd ed., New York, Wiley, (1963).

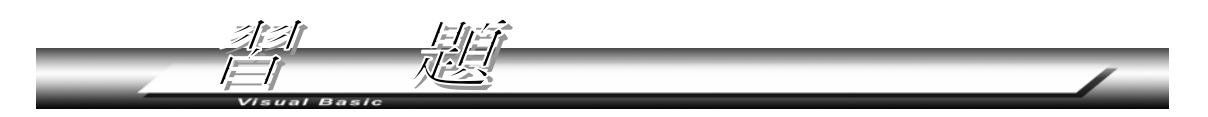

- 1. 試改寫例題 3-1 的程式,使它能讀入表 3.2 的所有數據,並自動判斷輸入的 X 值 介於哪兩個數據之間,再執行線性內插。
- **2.** 將表 3.2 的 mV 值利用 DATA 敘述存放在問題 1 的程式中,溫度值則用 FOR/NEXT 迴路產生,重新設計問題 1 之程式。
- 3. 將本章所述之二度空間內插法擴展成二度空間三次弧線內插法,並設計程式,重 作設計問題 D-III。二度空間三次弧線內插法,基本上與線性內插法的策略相似。 如圖 3.3, ○符號表示已知的數據點, 首先由 x 軸作三次弧線內插, 求得 A、B、C 及 D 四點,再利用 A、B、C 及 D 四點內插求得 *f* (*x* , *y*) 之近似函數值。

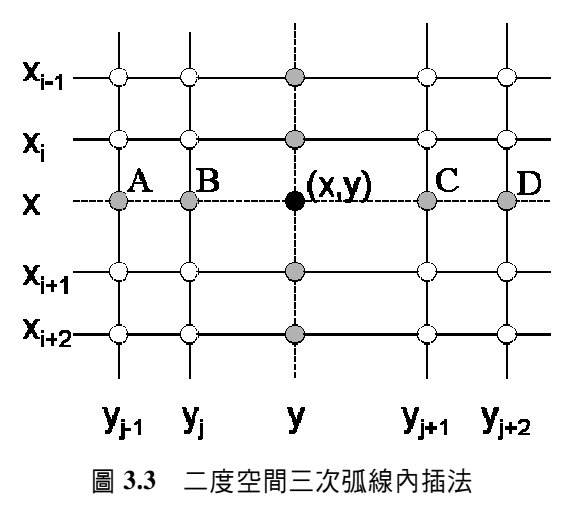

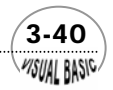

**MSUAL BASICA** 

- **4.** 上題中,若內插順序先作 y 軸,結果是否相同?
- **5.** 表 3.5 為氨之水溶液在各種不同溫度及莫耳濃度時的總蒸氣壓 [1]。試估計在 ( 66°F , 21.5 mole%)、( 212°F , 12 mole%)、(115°F , 33.25 mole%) 時之總蒸氣壓。

| 溫<br>度    | 氨之百分比莫耳濃度        |       |        |        |        |        |  |  |
|-----------|------------------|-------|--------|--------|--------|--------|--|--|
| $\circ$ F | $\boldsymbol{0}$ | 10    | 20     | 25     | 30     | 35     |  |  |
| 60        | 0.26             | 1.42  | 3.51   | 5.55   | 8.65   | 13.22  |  |  |
| 80        | 0.51             | 2.43  | 5.85   | 9.06   | 13.86  | 20.61  |  |  |
| 100       | 0.95             | 4.05  | 9.34   | 14.22  | 21.32  | 31.16  |  |  |
| 140       | 2.89             | 9.98  | 21.49  | 31.54  | 45.73  | 64.78  |  |  |
| 180       | 7.51             | 21.65 | 44.02  | 62.68  | 88.17  | 121.68 |  |  |
| 220       | 17.19            | 42.47 | 81.91  | 113.81 | 156.41 | 211.24 |  |  |
| 250       | 29.83            | 66.67 | 124.08 | 169.48 | 229.62 | 305.60 |  |  |

表 **3.5** 氨水溶液的蒸氣壓

6. 氫氣與氮氣反應生成氨的化學平衡常數 Kp,為氫氣與氮氣的莫耳數比、壓力及溫 度的函數。當氫氣-氮氣的莫耳數比爲 3 比 1 時, 化學平衡常數與溫度及壓力的關 係如表 3.6 所示 [5]。試估計在 473℃ 及 217 atm 時, Kp 等於多少?

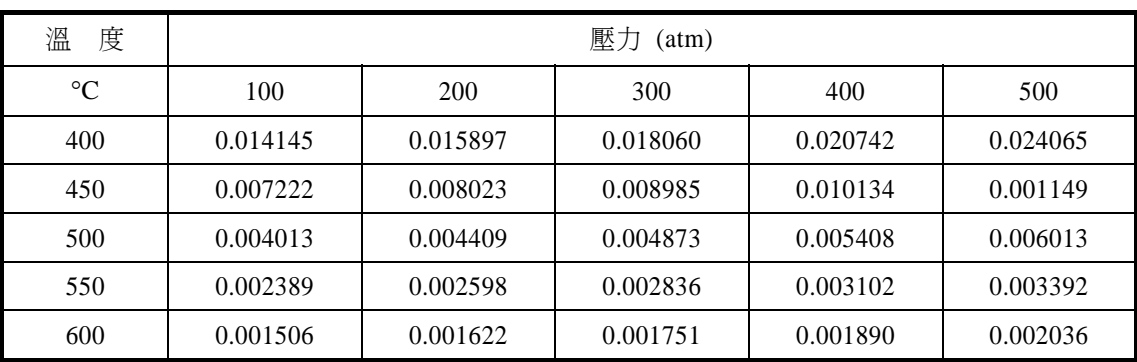

 $(3-41)$ 

表 **3.6** 氨之化學反應平衡常數

**7.** 試利用三次弧線內插法,重作例題 3-1。

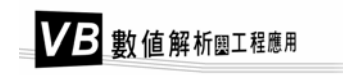

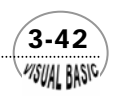